# **Jihočeská univerzita v Českých Budějovicích Přírodovědecká fakulta**

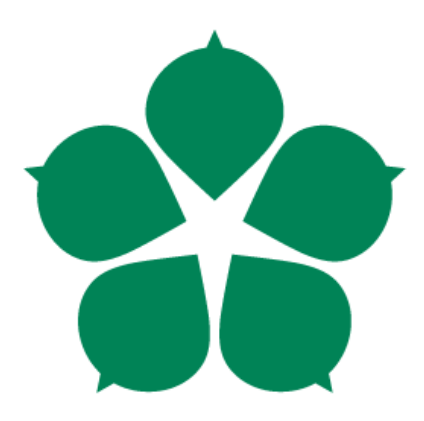

# **Smartbanking**

**Bakalářská práce**

**Bc. David Hrachovec, DiS.**

**Vedoucí práce: Jan Doubek, MBA**

**České Budějovice 2013**

Hrachovec, D., 2013: Smartbanking

[Smartbanking. Bc. Thesis, in Czech.] – 50 p., Faculty of Science, University of South Bohemia, České Budějovice, Czech Republic.

### **Anotace**

Cílem této práce je zmapovat současnou oblast elektronického bankovnictví a zaměřit se na technologii smartbanking, jako reprezentanta nejnovějšího trendu této oblasti. Praktická část práce se zabývá vzájemnou komparací vybraných smartbankingových aplikací, které jsou hodnoceny podle stromu kritérií vytvořeného pro účely této práce. Na závěr praktické části je zařazeno pojednání o možnostech budoucího rozvoje smartbankingu.

### **Abstract**

The aim of this work is mapping current area of an electronic banking and focusing on a smartbanking technology as a representative of newest trend in this area. A practical part of my work engages in reciprocal comparison of selected smartbanking applications that are evaluated according to the tree made up for purposes of this work. At the end of this practical part is placed treatise on options of future development of smartbanking.

## **Klíčová slova**

Smartbanking, Aplikace, Elektronické bankovnictví

# **Keywords**

Smartbanking, application, electronic banking

# **Prohlášení**

Prohlašuji, že svoji bakalářskou práci jsem vypracoval samostatně pouze s použitím pramenů a literatury uvedených v seznamu citované literatury.

Prohlašuji, že v souladu s § 47b zákona č. 111/1998 Sb. v platném znění souhlasím se zveřejněním své bakalářské práce, a to v nezkrácené podobě elektronickou cestou ve veřejně přístupné části databáze STAG provozované Jihočeskou univerzitou v Českých Budějovicích na jejích internetových stránkách, a to se zachováním mého autorského práva k odevzdanému textu této kvalifikační práce.

Souhlasím dále s tím, aby toutéž elektronickou cestou byly v souladu s uvedeným ustanovením zákona č. 111/1998 Sb. zveřejněny posudky školitele a oponentů práce i záznam o průběhu a výsledku obhajoby kvalifikační práce. Rovněž souhlasím s porovnáním textu mé kvalifikační práce s databází kvalifikačních prací Theses.cz provozovanou Národním registrem vysokoškolských kvalifikačních prací a systémem na odhalování plagiátů.

# **Poděkování**

Rád bych na tomto místě poděkoval svému vedoucímu bakalářské práce panu Janu Doubkovi, MBA za cenné připomínky a odborné rady, kterými přispěl k vypracování této práce.

# Obsah

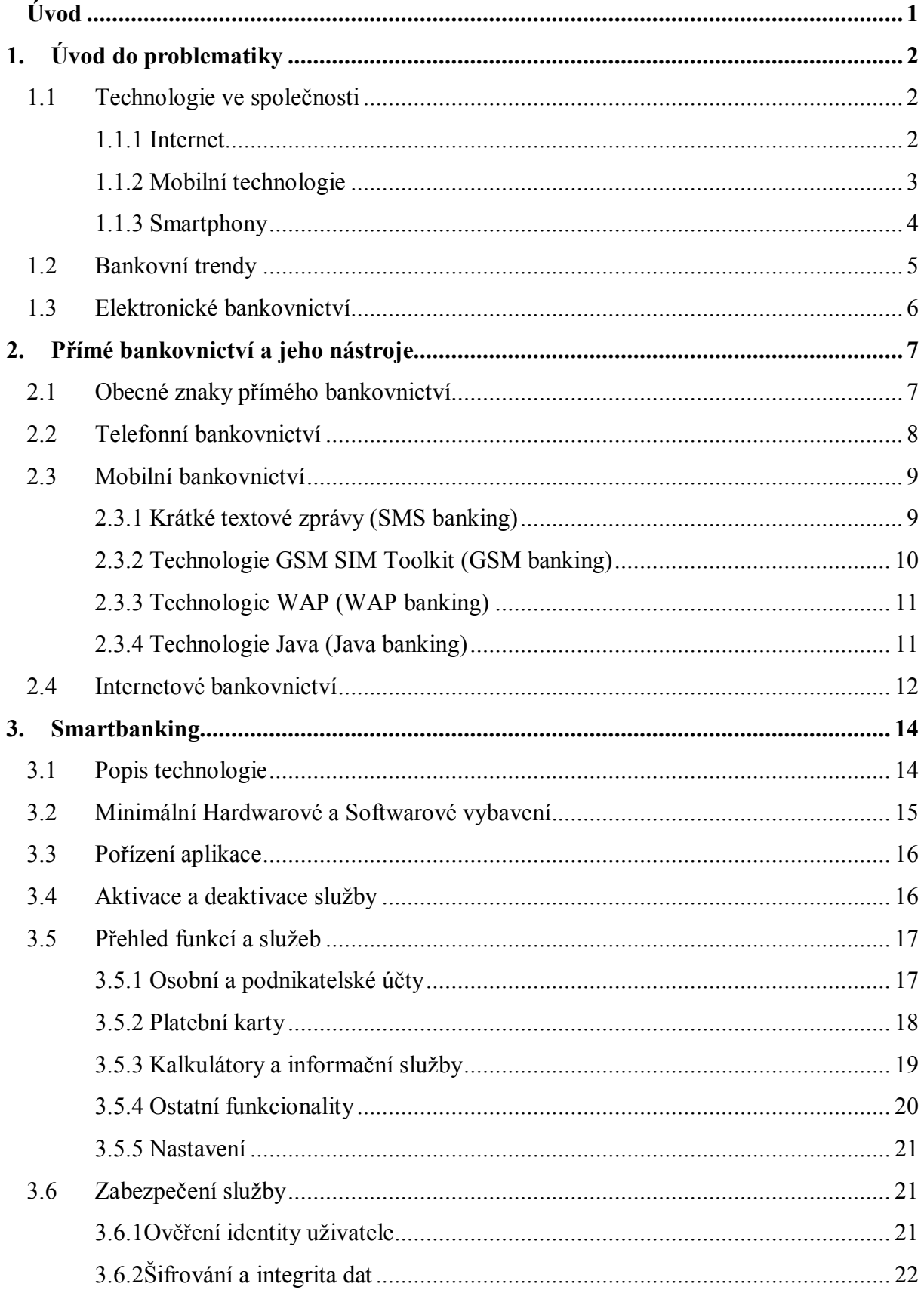

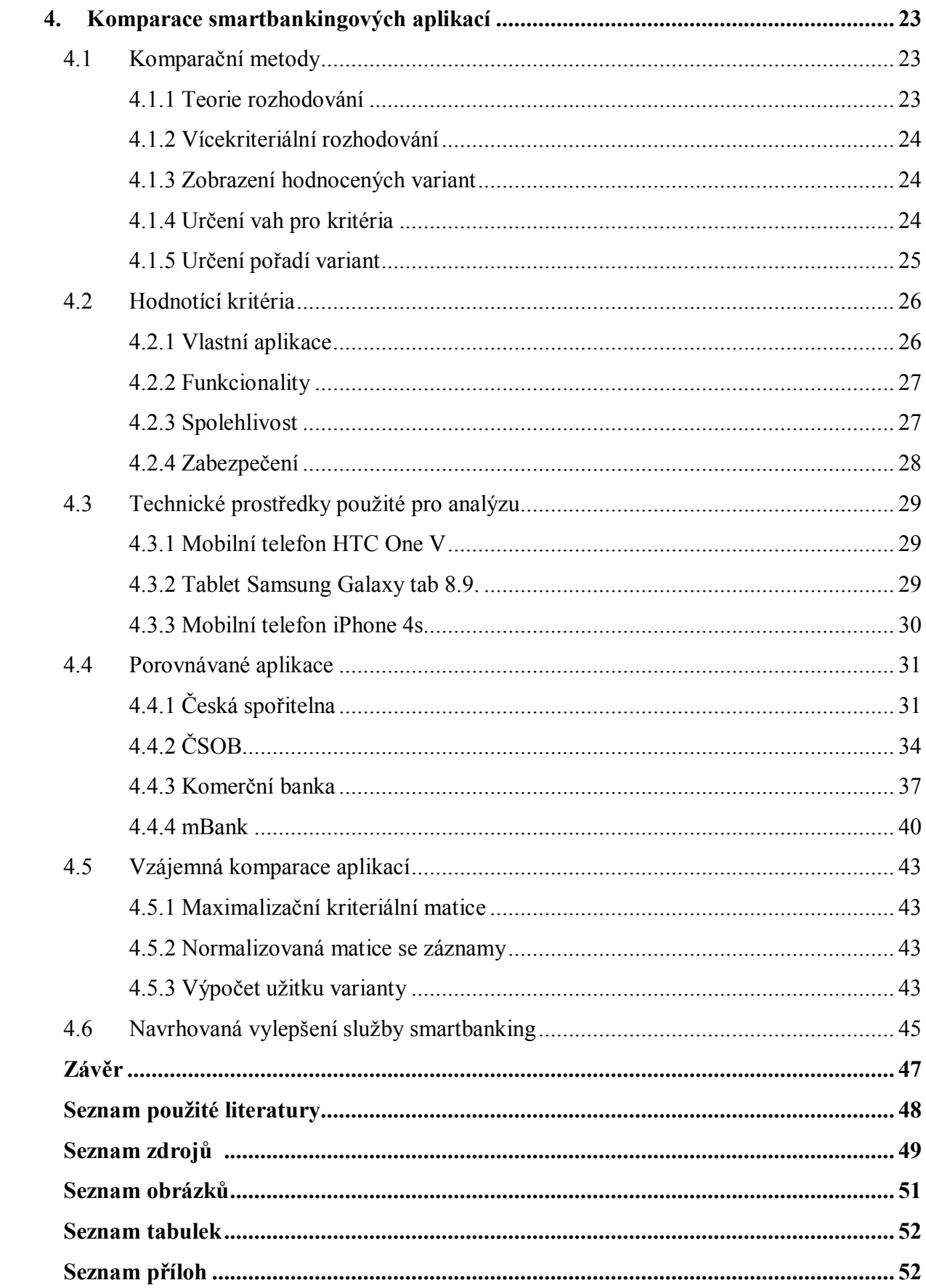

# **Úvod**

Čas jsou peníze, peníze hýbou světem, kyberprostor, počítače, mobilita - termíny a výrazy používané denně. Obklopuje nás neviditelný vír informací a dat, které vznikají a zároveň se stávají neaktuálními s každou další vteřinou. Dnešní dostupnost informací a peněžních prostředků kdykoli a odkudkoli byla ještě před několika lety pouhým snem. Díky novým technologiím je to však již běžná součást života. Ve světě dat a informací neexistují omezení fyziologická, časová ani zeměpisná. Využití těchto technologií pro bankovnictví a ovládání peněz je jen logickým vyústěním. Současné bankovní technologie nám šetří čas a tím i spoustu peněz a hlavně umožňují přístup k penězům, o které jde až v první řadě.

Banky a ostatní finanční instituce jsou si tohoto trendu samozřejmě vědomy a tak již od osmdesátých let minulého století jsou pro klienty vyvíjeny elektronické bankovní služby, které mají umožnit klientům co největší flexibilitu při práci s peněžními prostředky.

Smartbanking reprezentuje zatím nejnovější technologii v oblasti komunikace mezi klientem a bankou. Je navržen tak, aby vyhovoval potřebám klientů z řad osob fyzických i pro potřeby drobných podnikatelů. Smartbankingová aplikace představuje moderní, užitečný a snadno použitelný nástroj, díky němuž lze přehledně a jednoduše spravovat bankovní účet. Klient pouze nainstaluje příslušnou aplikaci na svůj smatphone či tablet a může pak provádět většinu bankovních operací, kdykoli a odkudkoli bude potřebovat. Detailní popis celé technologie je uveden v rámci třetí kapitoly této práce.

Praktická část práce se zabývá vzájemnou komparací několika nejoblíbenějších smartbankingových aplikací, které jsou v současné době nabízeny klientům. Aby bylo zajištěno objektivní vyhodnocení, je součástí praktické části i vytvoření stromu kritérií a výběr vhodných komparačních metod. Výsledná porovnání aplikací mají za cíl vyzdvihnout přednosti či nedostatky jednotlivých řešení, upozornit na zajímavé funkce a na základě zvolených kriterií doporučit uživatelsky nejzajímavější nástroj. Na úplný závěr bude zařazeno pojednání o možnostech vylepšení smartbankingu, aby se mohl stát ještě lepším nástrojem pro dosažení maximální spokojenosti uživatelů.

# **1. Úvod do problematiky**

# **1.1 Technologie ve společnosti**

Jak již bylo nastíněno v úvodu práce, technologie se pro lidstvo staly součástí života. V každé vteřině miliony uživatelů prostřednictvím nejrůznějších zařízení čerpají informace, které pak používají pro svou každodenní činnost. Technika má dnes daleko kratší morální životnost, než fyzickou a hardwarová i softwarová řešení zastarávají téměř už okamžikem svého uvedení na trh. V rámci úvodu práce by tedy bylo vhodné ukázat si rozvoj technologie, který se odehrál v posledních několika letech.

#### **1.1.1 Internet**

Obrovská síť užívaná miliardami uživatelů ve veřejném i privátním sektoru spatřila světlo světa už v období 70. let, kdy byla původně rozvíjena pro akademické účely. Přelom 80. a 90. let pak ale přinesl službu World Wide Web, která umožnila pomocí hypertextových odkazů propojit kombinaci textu, grafického zpracování a multimediálních příloh. Díky tomu byl internet připraven k užití i pro komerční účely. Postupně se tak dostával do firem a domácností (Bartošek, 1995, s. 10-13).

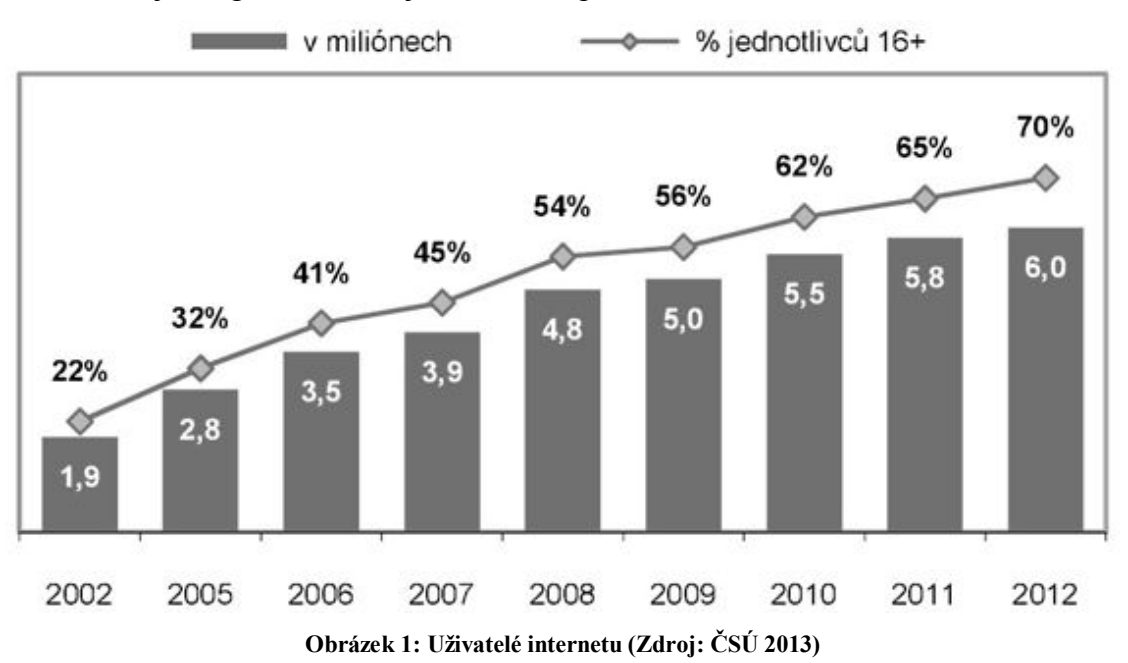

Následujícím graf znázorňuje současnou penetraci internetu mezi uživateli v ČR.

### **1.1.2 Mobilní technologie**

Využívání mobilních technologií je dalším velkým fenoménem současné doby. K tomuto trendu velkou měrou pomohl vynález SIM karty, která umožnila jednoznačnou identifikaci účastníka v rámci celosvětové mobilní sítě. Tyto karty byly zprvu využívány hlavně pro mobilní telefony, ale s postupem technologického vývoje se možnosti jejich využití značně rozšířily. Pro představu počet aktivních SIM karet v České republice přesáhl už v roce 2004 počet obyvatel.

Mobilní telefony představují v současnosti nejvíce rozšířeného zástupce mobilních technologií. Začaly se objevovat už na počátku 70. let a původně byly zamýšleny pouze pro úzkou část obyvatelstva. Jejich obliba ale rostla do takových rozměrů, že dnes téměř nahradily pevné telefonní linky. Díky mobilním telefonům se pro jejich uživatele otevřel nový komunikační kanál, který v současnosti využívá většina obyvatel Země. Penetrace mobilních telefonů mezi občany ČR je znázorněna na následujícím grafu:

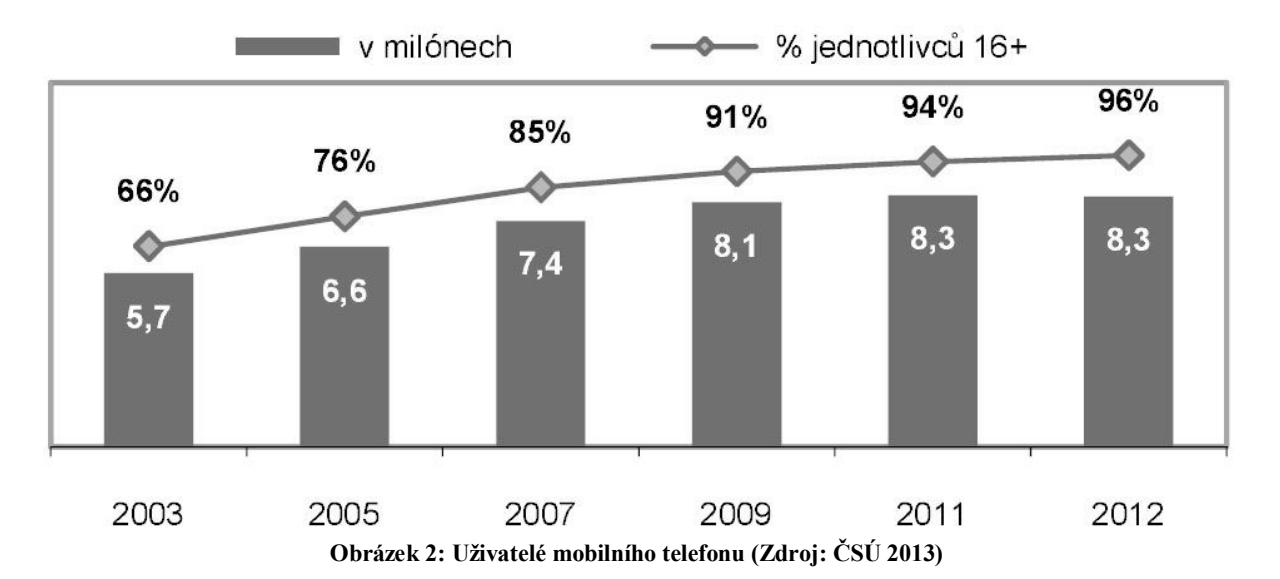

Jak již bylo řečeno, využití SIM karty pro mobilní telefony není jediným způsobem jejich využití. Existuje mnoho dalších zařízení využívající SIM jako zdroj datového připojení. Mezi takováto zařízení patří například:

- Zabezpečovací ústředny a zařízení
- Autoalarmy
- Tablety
- Modemy pro mobilní internetové připojení
- Lokalizační zařízení

### **1.1.3 Smartphony**

Mobilní telefony se stále více začínají prosazovat nejen jako přístroje sloužící pro komunikaci mezi uživateli, ale také jako multifunkční zařízení. Rozsah činností, které umožňuje provádět nejnovější integrovaný hardware, začíná být takřka neomezený. Mezi standardní vybavení těchto přístrojů dnes patří dotykové displeje, softwarová multimediální centra, low-endové digitální fotoaparáty umožňující i záznam videa, GPS navigační systémy, Wi-Fi a Bluetooth adaptéry atd. Uživatelé tak získávají užitečný nástroj pro usnadnění každodenního života, který mohou mít neustále při sobě.

Do budoucna lze předpokládat, že smartphony, neboli moderní mobilní telefony s integrovaným operačním systémem, během několika let postupně nahradí většinu běžných mobilních telefonů (Simply Organized Life, 2013, dostupné online).

Rozšíření smartphonů mezi běžné uživatele naznačuje následující graf, který vychází ze studie agentury Mediaresearch, prováděné na náhodně vybraném vzorku 1971 respondentů v květnu 2012.

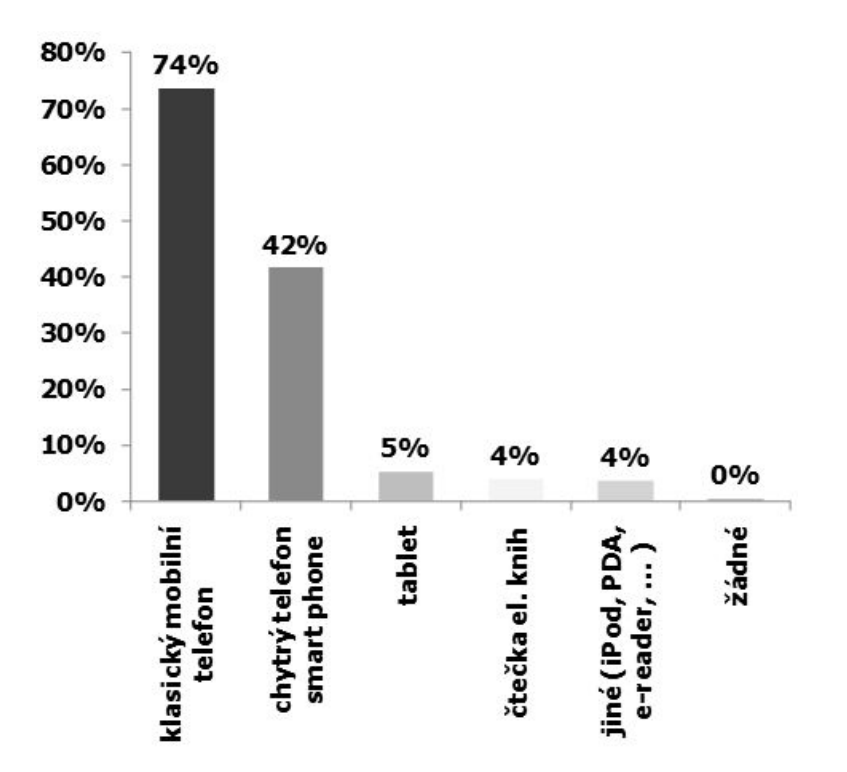

**Obrázek 3: Uživatelé mobilních zařízení (Zdroj: Mediaresearch 2012)**

### **1.2 Bankovní trendy**

Jak vychází z obecných definic, které uvádí ve své publikaci (Dvořák, 1999, s. 15) a další autoři (Ulrich, 2001, s. 4), banka je v první řadě komerční instituce, jejímž cílem je maximalizace zisku. K dosažení tohoto cíle využívá kapitál, který si "půjčuje" od svých klientů a následně jej pak "prodává" ve formě úvěrových produktů. Dalším významným zdrojem bankovních příjmů jsou poplatky za zprostředkovávání plateb mezi účty. Z těchto faktů je patrné, že banka je do velké míry závislá na svých klientech. V současné době komerčního bankovnictví se mezi sebou bankovní instituce předhánějí v získávání klientů a právě jejich spokojenost je do značné míry měřítkem úspěchu banky.

Strategie, kterou pro tyto účely banka zvolí, může mít mnoho podob. Universální řešení bohužel neexistuje, neboť míra úspěchu je závislá na mnoha parametrech. Základ však zůstává ve flexibilní nabídce služeb, která reaguje na současné potřeby a možnosti klientů. Měnit se tak může nejen portfolio služeb, ale i způsob distribuce ke klientům. Klienti už dávno nechtějí a mnohdy ani nemohou osobně navštěvovat banku, aby zjistili zůstatek na účtu, podali platební příkaz, vybrali si hotovost, nebo provedli některou z dalších transakcí. Nemluvě o poplatcích, které musejí hradit, aby tak byly pokryty režijní náklady spojené s provozem kamenné pobočky, kde je potřeba pokrýt výdaje na energii, platy bankovních úředníků atd.

Banky se dnes musí snažit vycházet svým klientům co nejvíce vstříc a nabízet pro ně atraktivní služby, které by jim co nejvíce usnadnily život. Mnohé rutinní operace jsou automatizovány, případně prováděny formou samoobsluhy. Role poboček se mění z transakčních na vztahové a poradenské. Banky se tak snaží o vyšší úroveň specializace na složitější produkty, aby mohly svým klientům nabídnout lepší způsoby investování, úvěrování, pojistných produktů atd. Jejich služby se tak stávají modernějšími, rychlejšími a pohodlnějšími, aby pokryly vzrůstající potřeby klientů.

Jak je vidět z výsledků analýzy provedené v předchozí kapitole, penetrace mobilních technologií a internetu mezi lidmi je obrovská a lze předpokládat, že bude i nadále vzrůstat. Banky tento rostoucí trend ve využívání technologií nemohou ignorovat a díky tomu se klientům postupně otevírají a do budoucna ještě budou otevírat nové možnosti.

5

#### **1.3 Elektronické bankovnictví**

Elektronické bankovnictví je představitelem změny ve vnímání bankovních služeb. Představuje přechod od plně lidsky obsluhované k samoobslužné formě. Jeho vývoj šel ruku v ruce s rozvojem komunikačních technologií. Prvním nástrojem, který přinesl evoluční zlom v komunikaci s bankou, jsou platební karty. Ty jsou dnes využívány pro provádění plateb v maloobchodu, výběry finančních prostředků, získání informací o stavu účtu, obchodování na internetu, či k využívání dalších doplňkových služeb. Jednotlivé druhy a použití platebních karet, které v současnosti banky nabízejí, je téma natolik široké, že by daleko přesáhlo hranice této bakalářské práce a proto zde není uvedeno. (Přádka, 2000, s. 5).

Historicky druhým nástrojem používaným pro komunikaci s bankou byly takzvané samoobslužné zóny. Jedná se o místo vybavené jedno či víceúčelovými přístroji, jejichž prostřednictvím lze provádět základní hotovostní a bezhotovostní operace nebo získávat informace. Pro identifikaci klienta slouží obvykle platební karta. Samoobslužné zóny jsou v současné době umisťovány ve větších pobočkách bank, nebo tam, kde se předpokládá větší počet osob se základními požadavky na obsluhu. Nejčastěji se klient může setkat s bankomaty, výpisovými terminály, transakčními terminály, směnárenskými automaty, informačními terminály apod. (Schlossberger, 2005, s. 19).

S postupným vývojem komunikačních technologií se stále více začal mezi běžné uživatele rozšiřovat telefon. Z počátku se jednalo o pevnou linku, postupně její roli převzaly mobilní telefony. Tento druh komunikace se využívá hned pro několik druhů elektronického bankovnictví a to pro bankovnictví telefonní, SMS bankovnictví, GSM, Sim toolkit a v neposlední řadě i nejnovější smartbanking.

Poslední hojně používaný nástroj pro komunikaci klientů s bankou je počítač a spojení prostřednictvím internetu, nebo dalších alternativních cest. Z hlediska nákladů se jedná pro obě strany zatím o nejméně nákladnou formu, která poskytuje vysoký komfort a řadu výhod. Prostřednictvím počítače lze komunikovat s bankou pomocí nástrojů tzv. internetového bankovnictví, nebo přes výstupy specializovaných softwarů. (Přádka, 2000, s. 6)

Pro přehlednost jsou všechny výše zmíněné možnosti elektronického bankovnictví uvedeny na Obrázku č.15, viz Příloha 1.

# **2.Přímé bankovnictví a jeho nástroje**

# **2.1 Obecné znaky přímého bankovnictví**

Dříve než se práce přesune ke smartbankingu, je třeba tuto technologii zařadit do patřičné kategorie bankovního světa. V nabídkách bank lze tuto službu společně s dalšími představiteli najít v sekci přímé bankovnictví. Vztah mezi elektronickým a přímým bankovnictvím se jen velmi těžko definuje. Už sama literatura tyto dva termíny používá v podstatě jako synonyma. Zatímco za elektronické bankovnictví je označována jakákoli forma komunikace s bankou pomocí elektronických prostředků, přímé bankovnictví zachází ještě dál. V přímém bankovnictví získává klient přístup ke svým účtům, bez toho aby se musel kamkoli přesouvat. Díky technice tak může své prostředky ovládat odkudkoliv a kdykoliv. Tento přístup je nejen komfortní z pohledu uživatele, kterému ušetří čas, poplatky a dopřeje i další výhody, ale zároveň je prospěšný i pro banku, které šetří náklady na zpracování transakcí, lidské a jiné zdroje. Na druhou stranu mezi nevýhody může patřit absence osobního kontaktu a rizika, která se pojí s přenosem informací při provádění transakcí (Sedláček, 2006, s. 179).

Aby bylo zařazení smartbankingu úplně přesné, je třeba uvést, že je navržen jako nástroj pro retailovou klientelu, neboli pro fyzické osoby, či drobné osoby podnikající. Používání smartbankingu přináší bankám užitečné a cenné informace o klientovi, jeho zvyklostech a potřebách, aby na základě těchto zjištění mu byly schopny nabídnout takové služby, které doopravdy potřebuje. (Zdroj: Kubáň, 2012, dostupné online)

Jak již bylo nastíněno v závěru předešlé kapitoly, v přímém bankovnictví se pro komunikaci s bankou využívá pevné linky, mobilního telefonu, nebo osobního počítače. Služby přímého bankovnictví se dají mezi sebou bez problémů kombinovat a tak je pouze otázkou momentálních možností a individuálních preferencí, jaký kanál si klient pro komunikaci s bankou zvolí. Následující část této kapitoly přehledně uvádí výčet nástrojů, které může klient pro spojení s bankou použít.

## **2.2 Telefonní bankovnictví**

Historicky prvním zástupcem přímého bankovnictví, který sloužil klientům již od 80. let, bylo bankovnictví telefonní. Od té doby získalo díky rozdílnému marketingu bank mnoho pojmenování, jako například callbanking, phonebaking, telebanking apod. Tato služba byla zprvu navržena pro pevné linky, ale vlivem změn trhu a díky vysoké penetraci mobilních telefonů, jsou dnes prakticky setřeny hranice mezi těmito komunikačními prostředky. Z pohledu uživatele smartbankingu se jedná spíše o komplementární službu, která je vhodná pro vyřizování nestandardních záležitostí, jako jsou individuální dotazy, reklamace a jiné.

V počátcích telefonního bankovnictví byly veškeré operace zcela v kompetenci živých pracovníků banky, kteří vše vyřizovali z telefonního centra banky, tzv. call centra. Díky mohutnému rozvoji informačních technologií bylo postupně možné řadu činností zautomatizovat. Hlasové automaty umožňují, aby si klient pomocí tónové volby vybral z široké nabídky služeb a živí pracovníci tak řeší jen složitější problémy. Výhodou kombinace obou systémů je skutečnost, že banky nemusí zřizovat širokou síť call center a postačí pouze jedno, které je pro klienty dostupné nepřetržitě. Služba je uživatelsky nenáročná a mohou ji využívat například i osoby se zrakovým postižením, nebo málo technicky zdatní jedinci. (Zlámal, 2009, s. 25-26)

Nevýhodou, nebo spíše omezením, telefonního bankovnictví je fakt, že prostřednictvím telefonu lze realizovat pouze běžné aktivní či pasivní operace. Kvůli složitějším, například pro vyřízení hypotéky, je stále nutná osobní návštěva banky. Další nevýhodou jsou časté obavy klientů ze zneužití informací. (Máče, 2006, s. 171)

K zabezpečení telefonního bankovnictví lze využívat elektronického klíče, ale vzhledem k jeho poměrně vysokým nákladům jsou využívány většinou pouze standardní metody. V praxi se často používá dvouúrovňový systém ochrany, kdy klient pro provedení pasivních operací je identifikován v rámci systému svým osobním číslem a heslem. Pro provedení aktivních operací je vyžadováno zadání náhodně vybraných pozic klientova bezpečnostního kódu, nebo některé banky využívají systém jednorázových hesel, které má klient k dispozici. Po zadání jednorázového hesla je operace autorizována a heslo pozbývá platnosti. Jako doplňkový stupeň zabezpečení je využíváno nastavení výše limitu pro transakce v domluveném časovém rozsahu. (Zlámal, 2009, s. 27-28)

8

Následující schéma popisuje fungování služby telefonního bankovnictví:

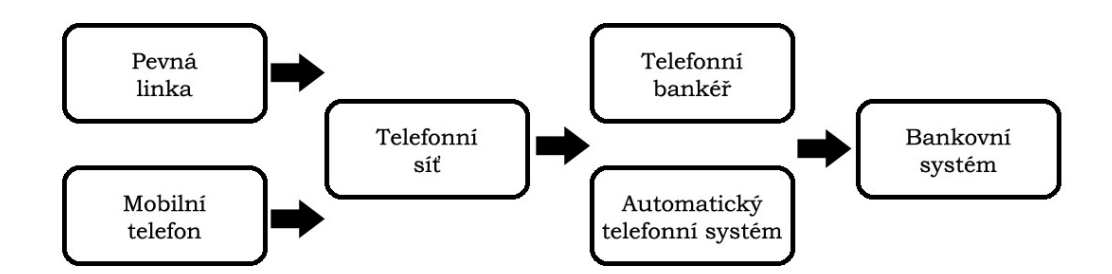

**Obrázek 4: Telefonní bankovnictví (Zdroj: Zlámal, 2009, s. 28)**

### **2.3 Mobilní bankovnictví**

Nástroje mobilního bankovnictví představují přímé předchůdce smartbankingu. S příchodem mobilního telefonu se bankám otevřely nové možnosti jak komunikovat s klienty. Pro navázání komunikace lze využít textových, datových či multimediálních služeb. Už samotný fakt, že v roce 2005 přesáhl počet aktivních mobilních zařízení počet obyvatel ČR svědčí o dostupnosti a trendech trhu. Mobilní telefony byly tak rázem předurčeny jako nejvhodnější nástroj pro retailové bankovnictví o čemž svědčí i rozmanitost bankovních služeb. Jednotlivé služby jsou popsány níže tak, jak byly představovány klientům v průběhu času. (Zlámal, 2009, s. 28)

# **2.3.1 Krátké textové zprávy (SMS banking)**

SMS banking představuje pravděpodobně nejjednodušší a nejméně technologicky náročnou formu komunikace klienta s bankou prostřednictvím mobilního telefonu. Pomocí SMS mohou být realizovány nejen pasivní či aktivní operace ze strany klienta, ale zároveň banka může touto cestou klienta informovat o změnách na účtu či k poskytnutí dalších informací. Je plně v kompetenci klienta aby si zvolil, zda chce být o dění na účtu informován automaticky, nebo na své předchozí vyžádání.

Velkou nevýhodou této formy elektronického bankovnictví je nutnost pamatovat si nebo neustále mít po ruce klíčová slova a strukturu zpráv pro provedení jednotlivých operací. Tento nepříliš uživatelsky přívětivý přístup je často hlavním limitujícím faktorem zejména pro starší klienty. (Zlámal, 2009, s. 28-29)

Zabezpečení SMS banking v jeho základní podobě není příliš silné, protože komunikace probíhá prostřednictvím nezašifrovaných SMS. Tento nedostatek lze částečně odstranit s využitím tzv. autentizačního kalkulátoru, s jehož pomocí lze generovat kód, který je pak umístěn do struktury SMS zprávy. Jako doplňkového stupně zabezpečení se využívá natavení maximální možné částky uhraditelné pomocí SMS banking. (Zlámal, 2009, s. 30)

## **2.3.2 Technologie GSM SIM Toolkit (GSM banking)**

Při použití GSM banking využívá klient pro komunikaci s bankou speciální aplikaci, která mu je nahrána na SIM kartu. Po aktivaci služby, která je provedena pomocí speciální SMS se v menu telefonu objeví záložka označená většinou jménem banky. Ovládání bankovního konta se tak pro klienta stává stejně jednoduché jako ovládání jeho mobilního telefonu. Klient má přehledně k dispozici většinu pasivních operací a po zadání svého bankovního PIN může provádět i ostatní aktivní operace.

Za nevýhodu technologie SIM Toolkit by se dala považovat nutnost nahrání aplikace od banky, protože starší SIM její použití nepodporovaly. (Schlossberger, 2005, s. 18)

Zabezpečení GSM banking je řešeno hned na několika úrovních. Při nahrání aplikace GSM SIM Toolkit dojde k zašifrování SIM karty a rovněž i SMS, které jsou bance odesílány, jsou odesílány v zašifrované podobě. Přístup k bankovním položkám je chráněn pomocí BPUK a při přístupu k chráněným položkám aktivních operací je po klientovi požadován BPIN. BPUK slouží rovněž pro odblokování chráněných položek po třetím špatném zadání BPIN. Pokud je BPUK desetkrát za sebou zadán špatně, dojde k zablokování aplikace a není možné již tuto SIM pro bankovní služby použít. (Zlámal, 2009, s. 30)

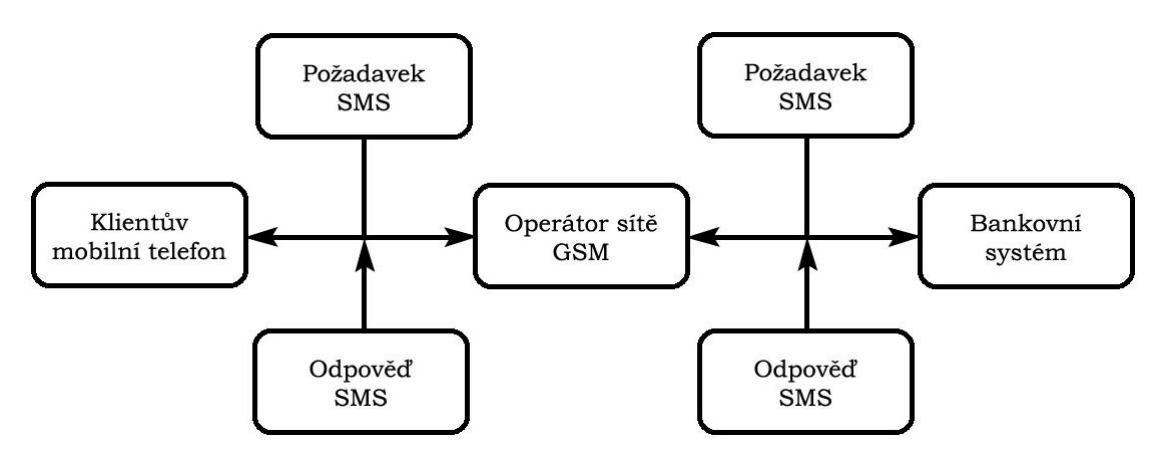

**Obrázek 5: SIM Toolkit (Zdroj: Zlámal, 2009, s. 30)**

### **2.3.3 Technologie WAP (WAP banking)**

WAP banking představuje pomyslnou kombinaci mobilního a internetového bankovnictví. Sama zkratka WAP označuje Wireless Application Protocol, který je používán pro komunikaci s bankou. Klienti se tak mohou připojit k WAPovým stránkám banky, což jsou v podstatě webové stránky upravené pro malé rozlišení telefonních displejů, kdy informace jsou soustředěny zejména do textové podoby. Klient na těchto stránkách ovládá svůj účet podobně, jako na svém osobním PC. (Máče, 2006, s. 172)

Nevýhoda technologie WAP paradoxně spočívá v použití protokolu WAP, který pro dnešní poměry velmi pomalý ač se jedná pouze o výměnu strukturovaných textových dat. Zejména pro starší populaci se tento způsob komunikace může zdát nepřehledný, neboť textové informace jsou na displejích telefonů často zobrazovány ve velmi malém rozlišení.

Zabezpečení WAP banking je řešeno pomocí autorizačního klíče, který je potřeba zadat při přístupu do aplikace. Jako doplňkový stupeň zabezpečení se využívá odesílání informací o provedení plateb z účtu klienta apod. (Zlámal, 2009, s. 30)

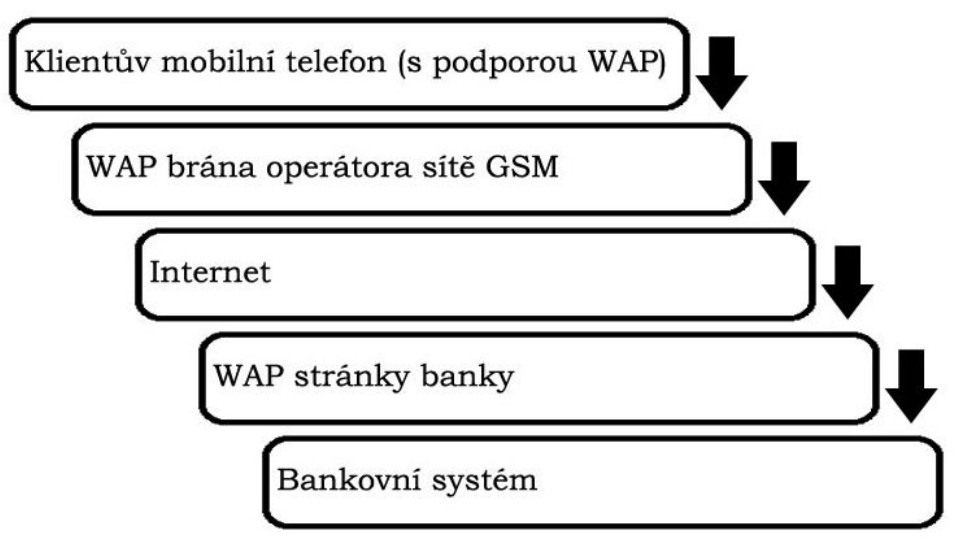

**Obrázek 6: WAP banking (Zdroj: Zlámal, 2009, s. 30)**

## **2.3.4 Technologie Java (Java banking)**

JAVA banking navazuje částečně na předchozí technologii WAP a je v podstatě nejblíže technologii smartbankingu. Pro komunikaci s bankou se používá speciální aplikace, nahrané do telefonu klienta, která se pomocí datových přenosů připojuje na stránky banky. Celá aplikace je uživatelsky příjemná a je upravena přímo na konkrétní typ klientova mobilního telefonu. Pro přenos datových paketů se využívá protokolů GPRS

Nevýhoda Java banking spočívá zejména v nutnosti upravovat bankovní aplikace podle jednotlivých typů mobilních telefonů, které jsou tržně nestálé. Další komplikace nastává, pokud klient změní svůj mobilní telefon, kdy je potřeba o opětovné pořízení nové aplikace atd. (Zlámal, 2009, s. 28)

Zabezpečení Java banking je řešeno podobně jako u WAP banking pomocí autorizačního klíče, kterým se klient přihlásí do aplikace.

### **2.4 Internetové bankovnictví**

Internetové bankovnictví neboli internet banking je oproti dříve jmenovaným poměrně nová technologie, která se objevila kolem roku 1995. Z pohledu smartbankinu se jedná o komplementární službu, kterou klienti využívají v situacích, kdy displej telefonu nestačí. V internetovém bankovnictví se pro komunikaci s bankou používá osobní počítač vybavený internetovým prohlížečem, který je připojen k internetové síti. Zobrazování informací je přehledné a ovládání účtu je dostatečně intuitivní, aby ho zvládli i méně technicky zdatní klienti. Pokud si i přes to neví klient rady, má k dispozici nápovědu, kde jsou jednotlivé operace rozebrány krok po kroku. Jak uvádí (Zlámal, 2009, s. 33) Internetové bankovnictví se dá rozdělit do tří úrovní a to na informační, komunikativní a transakční úroveň.

- Internetové bankovnictví informační tvoří základní část služby, která poskytuje klientům informace o bance, o jejích produktech a službách. Tato komunikace probíhá mezi klientem a autonomním serverem, který není součástí vnitřní sítě banky, a proto se dá prohlásit, že je zde míra rizika relativně nízká.
- Internetové bankovnictví komunikativní umožňuje určitou komunikaci mezi bankovními systémy a klientem, kdy se většinou jedná o elektronickou poštu, aktualizace údajů o klientovi a další pasivní operace. Míra rizika je pro tuto úroveň vyšší.
- Internetové bankovnictví transakční umožňuje klientům banky realizovat transakce. Míra rizika je tu nejvyšší a je vyžadována nejpřísnější kontrola, protože klient provádí aktivní operace, může rušit rozhodnutí a podobně.

Nevýhodou Internetového bankovnictví je neustále se vyvíjející se prostředí internetu, na které reagují nejen tvůrci softwaru a hardwaru, ale i tvůrci škodlivých kódů, před kterými je potřeba klienty chránit. I nároky ze strany uživatelů na dostupnost a bezpečnost služby patří k nejvyšším ze všech forem elektronického bankovnictví.

Jak již bylo zmíněno, zabezpečení Internetového bankovnictví je důležitým aspektem tohoto produktu a je třeba mu věnovat velkou pozornost. Prvním a nejdůležitějším předpokladem je chování samotných klientů, kteří by měli citlivě a obezřetně zacházet se svými přístupovými údaji. Klient do Internetového bankovnictví přistupuje pomocí kombinace uživatelského jména a hesla, často doprovázeno ještě nutností zadat náhodné znaky bankou vygenerovaného bezpečnostního kódu. Komunikace s bankou probíhá šifrovaně pomocí https protokolu zajištěného dostatečně silnou šifrou. Při výměně údajů mezi klientem a bankou se často používá elektronického klíče, popřípadě při výměně dokumentů pak digitálního podpisu. Některé banky pro přístup do aplikace standardně uživatelům vydávají klientský certifikát sloužící místo autorizačních údajů, či jako doplňkový stupeň autorizace. Tento certifikát si klient uloží do svého počítače, popřípadě pro přihlašování z různých PC je certifikát uložen na výměnném médiu. (Zlámal, 2009, s. 33-35)

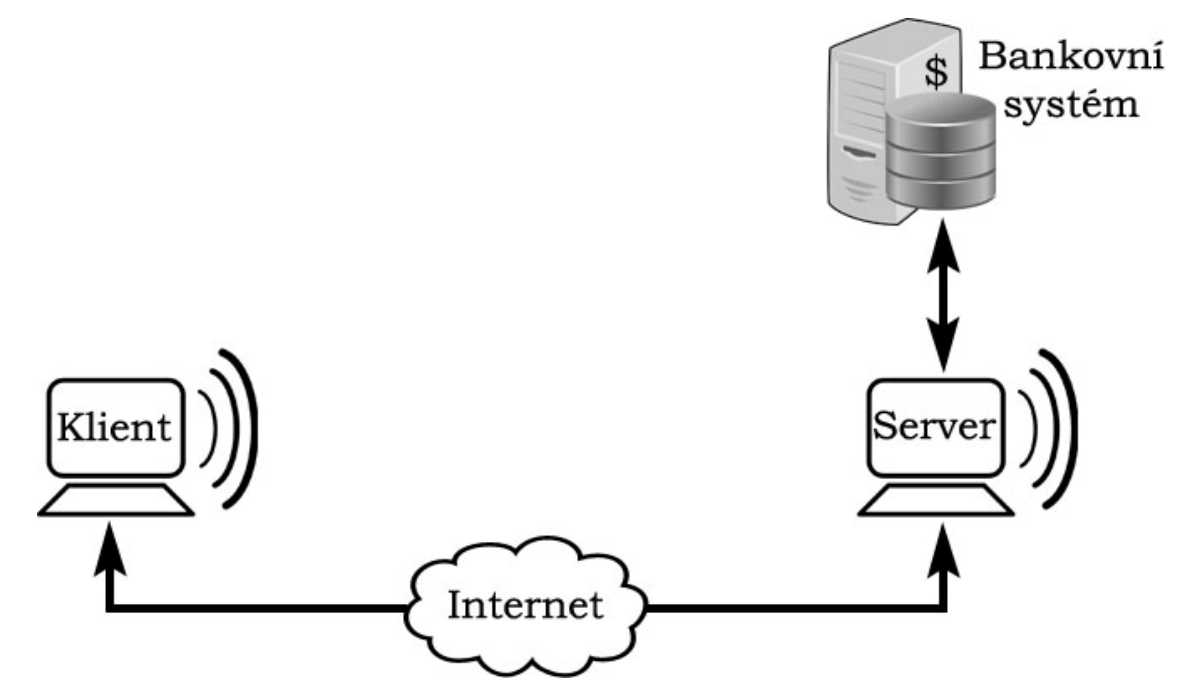

**Obrázek 7: Internetové bankovnictví (Zdroj: Zlámal, 2009, s. 35)**

# **3. Smartbanking**

### **3.1 Popis technologie**

Smartbanking představuje zatím nejnovější nástroj elektronického bankovnictví. Je určen primárně pro retailovou klientelu a lze ho zařadit do technologií mobilního bankovnictví. Podobně jako u jeho předchůdce Java bankingu se jedná o aplikaci, která umožňuje jednoduše, přehledně a v reálném čase přistupovat k bankovnímu účtu pomocí datových toků. Hlavním rozdílem mezi těmito dvěma technologiemi jsou cílová zařízení, pro která je smartbanking určen. Jak už sám název napovídá, aplikace je navržena pro vybrané druhy mobilních zařízení, o kterých se zmiňuje následující podkapitola.

Vývoj technologie započal v prvním čtvrtletí roku 2011. První aplikace, kterou si klienti mohli vyzkoušet, přišla na český trh v květnu toho roku a byla vytvořena bankou Fio. Ještě do konce roku 2011 se objevilo několik bank, které nabízeli tuto službu svým klientům. Opravdový boom však nastal v roce 2012, na jehož konci smartbanking nabízelo už 13 bank.

Samotnou aplikaci lze rozdělit na dvě části. V první z nich, takzvané nezabezpečené části, mohou uživatelé najít nejrůznější informace a užitečné nástroje jako jsou přehledy bankomatů, kalkulátory apod. V zabezpečené části, do které se lze dostat zadáním uživatelského jména a hesla, může uživatel pak provádět správu svého bankovního účtu, provádět platby a další.

Mezi hlavní výhody smartbankingu patří:

- Rychlý, jednoduchý a technologicky pokrokový přístup k financím
- Ovládání účtu odkudkoliv 24 hodin denně 7 dní v týdnu
- Přehledná historie pohybů na účtech a správa transakcí
- Bezpečné používání aplikace
- Vybrané funkce lze využívat i bez účtu u příslušné banky

#### Nevýhody smartbankingu

- Většina aplikací podporuje pouze systémy Android a Apple iOS
- Zatím nízké povědomí mezi klienty

# **3.2 Minimální Hardwarové a Softwarové vybavení**

Aby mohl klient využívat smartbanking je třeba, aby vlastnil zařízení vybavené podporovaným operačním systémem. Je třeba zdůraznit, že druhy podporovaných zařízení i verze operačních systémů se mohou u jednotlivých bank lišit. Záleží tedy výhradně na obchodní politice samotné banky, pro jaká zařízení nechá svou aplikaci optimalizovat. Klienti mohou nejčastěji smartbanking ovládat prostřednictvím smartphonů, tabletů a vybraných druhů hudebních přehrávačů. U některých bank je do budoucna počítáno i s vývojem aplikací pro notebooky či stolní počítače. Mezi nejčastěji podporované operační systémy se řadí iOS a Android, ale začínají se objevovat i aplikace optimalizované pro operační systémy Windows phone, Windows 8 a další. Konkrétní kombinace podporovaných zařízení a verzí operačních systémů uvádí následující tabulka.

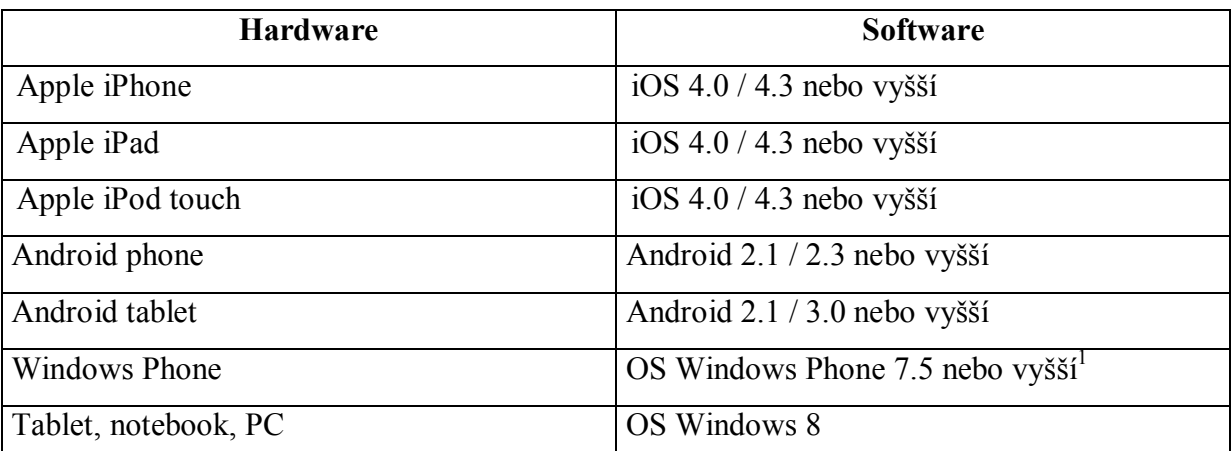

**Tabulka 1:** Přehled minimálních SW a HW požadavků (Zdroj: Data z manuálů bank ČSOB, KB a ERA)

Pro vzájemnou komunikaci mezi aplikací a bankovním systémem je potřeba, aby bylo navázáno internetové připojení, například pomocí bezdrátové sítě Wi-Fi<sup>2</sup>. Pokud klient využije připojení přes datové služby mobilního operátora, je pro optimální chod aplikace doporučován standard GSM EDGE a vyšší. Rychlost odezvy pak může být závislá na konkrétní lokalitě, či na počtu současně připojených uživatelů k jednomu vysílači mobilního operátora.

<sup>&</sup>lt;u>.</u><br><sup>1</sup> Pro zjištění podporované verze systému je doporučeno se vždy podívat do manuálu služby, popřípadě si zobrazit informace před instalací z AppStore / Marketu aplikací.

<sup>&</sup>lt;sup>2</sup> K přístupu do aplikace smartbanking se doporučuje využívat pouze důvěryhodné a zabezpečené sítě Wi-Fi. Ideálně pomocí zabezpečovací algoritmu WPA/ WPA2 s použitým šifrováním AES.

### **3.3 Pořízení aplikace**

Instalace smartbankingové aplikace probíhá prostřednictvím marketu aplikací. V závislosti na zařízení se může jednat o App Store či iTunes pro uživatele zařízení Apple, o Google Play Market pro uživatele zařízení Android, případně o Windows Phone Store pro zařízení fungující na operačním systému Windows.

Pro přístup do aplikačního marketu je třeba mít předem vytvořený uživatelský účet. Po přihlášení může uživatel aplikaci vyhledat pomocí vyhledavače, kde zadá některé z klíčových slov, nebo si aplikaci vybere z kategorie volně stažitelných finančních aplikací. Vybranou aplikaci pak uživatel nainstaluje standardně dle pokynů uvedených na obrazovce.

### **3.4 Aktivace a deaktivace služby**

Pro správné pochopení této podkapitoly je nejprve nutné definovat pojem aktivace. Jedná se o proces, při kterém se v informačním systému banky propojí informace o účtu klienta s informacemi o zařízení, ze kterého bude obsluhován jeho účet. Aktivace se provádí jednorázově při prvním přihlášení do zabezpečené části smartbankingové aplikace. Klient zadá své přihlašovací údaje spolu s SMS klíčem, který je mu doručen na telefonní číslo sjednané, případně zvolené, při založení služby. Aktivaci je nutné provést pro každé zařízení, ze kterého bude chtít klient přistupovat do aplikace.

Ne všechny banky aktivaci služby vyžadují. Do takových smartbankingových aplikací se klient může přihlásit neprodleně po naistalování aplikace stejnými přihlašovacími údaji jako do svého internetového bankovnictví. Stejně tak není vyžadována aktivace pokud si uživatel aplikaci nainstaloval pouze pro volně přístupné funkce jako například vyhledávání bankomatů apod.

Deaktivace služby je opačný proces, při kterém klient v podstatě odebírá práva příslušnému zařízení, aby mohlo přistupovat k zabezpečené části smartbankingové aplikace. Důvodem může být zapůjčení zařízení jiné osobě, případně pokud je na zařízení potřeba odborného servisu. V těchto případech se pro deaktivaci používá funkce, kterou lze nalézt v nastavení aplikace. Pro případ odcizení či ztráty zařízení se doporučuje neprodleně provést deaktivaci, případně blokaci služby z internetového bankovnictví, popřípadě telefonicky na zákaznickém Helpdesku pro elektronické bankovnictví.

## **3.5 Přehled funkcí a služeb**

Množství a rozmanitost funkcí, které jsou poskytovány aplikacemi různých bank, se od sebe odlišují, ale i přes to samotná logika aplikace zůstává více méně jednotná. Cílem všech smartbankingových aplikací je přinést svému uživateli komfort poskytovaných služeb při současném zachování rychlosti, jednoduchosti a přehlednosti. Nejčastěji poskytované funkcionality a možnosti, na které lze v aplikacích narazit, by se daly rozdělit do následujících kategorií:

# **3.5.1 Osobní a podnikatelské účty**

Do této kategorie spadají veškeré aktivní a pasivní operace spojené se správou osobních a podnikatelských účtu. Pro přístup k následujícím funkcionalitám je vyžadována autentizace klienta.

#### **Aktivní operace:**

- **Příkaz k úhradě –** Tato funkce zobrazí formulář platebního příkazu pro tuzemské platby. Jeho vyplnění je možné provést po jednotlivých polích, nebo využít některou z uložených šablon (pokud to aplikace dovoluje). Stále více aplikací ale dovoluje svým uživatelům použít inteligentního vyplňování příkazů pomocí fotoaparátu. Této funkce lze využít při úhradě složenky, nebo QR kódu umístěného na faktuře, internetovém portálu atd.
- **► Převod mezi účty** Zobrazí formulář pro převod prostředků mezi vlastními účty<sup>3</sup>.

#### **Pasivní operace:**

- **Přehled účtů –** Zobrazí všechny účty spojené s klientovým elektronickým bankovnictvím. Součástí zobrazení účtů bývá jeho číslo, alias, měna a aktuální disponibilní zůstatek. Při vybrání libovolného účtu se zobrazí podrobnější informace.
- **Historie transakcí –** Po nastavení požadovaného období, zobrazí přehledně pohyby na příslušném účtu. Přírůstky a úbytky jsou řazeny podle data zaúčtování a jsou často barevně odlišeny. Pro vyhledávání lze nastavit pomocné filtry určující výši částky, typ transakce apod. Vybráním konkrétního záznamu se zobrazí detail transakce.
- **Trvalé platby –** Zobrazí přehled trvalých příkazů vztahujících se k účtu. Při vybrání konkrétní platby se zobrazí její detail.

<sup>&</sup>lt;u>.</u><br><sup>3</sup> Platí pro převody prováděné v jednotné měně. Nejčastěji aplikace podporují převod pouze v CZK.

- **Inkaso/SIPO –** Podobně jako u trvalých plateb zobrazí přehled výzev popřípadě povolení k realizaci platby. Poklepáním na záznam se zobrazí jeho detail.
- **Nezaúčtované transakce –** Zobrazí platební příkazy, které doposud nebyly provedeny například z důvodu nedostatku prostředků na účtu, nebo pokud ještě nenadešlo požadované datum splatnosti. Detaily o transakci lze zobrazit poklepáním na konkrétní položku.

## **3.5.2 Platební karty**

V kategorii týkající se platebních karet může klient po svém přihlášení jednoduše spravovat všechny kreditní a debetní karty, které jsou vázány k daným účtům. Během několika vteřin tak může měnit výběrové limity, zablokovat kartu v případě ztráty, nebo provést splátku své kreditní karty. V rámci individuálního přístupu ke klientům dovolují některé aplikace vytvoření vlastního designu platební karty.

- **Přehled karet –** Zobrazí přehled karet připojených k účtům klienta včetně disponentských. Při výběru konkrétní karty se zobrazí detailní informace.
- **Limity karet –** Tato funkce umožňuje nastavit autorizační limity pro transakce prováděné kartou. Nastavení limitu lze podle počtu transakcí, popřípadě dle celkové výše částky v daném období. Tato funkcionalita je u některých aplikací součástí karetního přehledu.
- **Blokace karet –** Funkce blokace karty umožňuje jednoduše přímo z aplikace zablokovat vybranou kartu v případě jejího odcizení, či ztráty. V rámci aplikací lze tuto funkcionalitu nalézt v rámci přehledu karet, nebo jako součást nastavení.
- **Splátka kreditní karty –** Funkce umožňuje jednoduše vyplnit formulář pro úhradu splátky kreditní karty. Výši částky lze zadat z pomocí předem upravených šablon, nebo zadat dle individuálních možností.
- **Image karta –** Image karta umožňuje klientovi vytvořit vlastní design pro svou platební kartu. Požadovaný obrázek lze vybrat z galerie zařízení, popřípadě pořídit pomocí fotoaparátu. Samotné vytvoření image karty probíhá pomocí průvodce, který provede uživatele přes výběr obrázku, nastavení velikosti a finální návrh, který je odeslán na zákaznické centrum banky. Potvrzení o schválení a informace o dalším postupu jsou uživateli zpětně zaslány na vyplněný e-mail.

# **3.5.3 Kalkulátory a informační služby**

Služby v této kategorii jsou dostupné bez nutnosti přihlášení. Všem uživatelům vlastnícím aplikaci je tak umožněn přístup k užitečným informacím o produktech, pobočkách či bankomatech a dalších službách. Za zmínku určitě stojí nejrůznější bankovní kalkulátory sloužící pro simulaci spoření, penzijních plánu a dalších bankovních produktů.

- **Pobočky a bankomaty –** Tato funkcionalita dovolí uživatelům vyhledat bankomaty a pobočky v rámci ČR<sup>4</sup>. Banky pro tuto funkci nejčastěji využívají mapy od společnosti Google, kde podle GPS informací jsou zobrazována vybraná bankovní místa. Uživatel může bankovní místo vyhledat pomocí vyhledávací funkce, která mu zobrazí dialog pro zadání adresy, nebo může provést vyhledávání podle aktuální polohy anebo využít funkce zobrazení nejbližšího. Po vybrání konkrétního bankovního místa je mu zobrazen jeho detail s dalšími informacemi, popřípadě lze zahájit navigaci na zvolené místo. V rámci nastavení si uživatel může zvolit druhy bankovních míst, které se mají na mapě zobrazovat, popřípadě změnit podklad mapy.
- **Kurzovní lístek –** Zobrazí aktuální kurzovní lístek, popřípadě i graf průběhu kurzu pro danou měnu. Součástí funkcionality je i převodová kalkulačka, která umožní vypočítat, kolik korun uživatel zaplatí za prodej či koupi vybrané měny. Některé aplikace umožňují i přímý převod mezi libovolnými měnami.
- **Přehled fondů –** Funkce umožní přehledně zobrazit uživateli aktuální vývoj vybraného fondu ve zvoleném časovém období. Poklepáním lze získat další informace vztahující se k fondu.
- **Informace o produktech –** Zobrazí informace o produktech a službách, které banka poskytuje klientům.
- **Zprávy z banky –** Funkce slouží pro zachycení nejdůležitějších zpráv o aktuálním bankovním dění. Jednotlivé zprávy mohou být pak členěny do kategorií, ve kterých bývají seřazeny podle data a času vydání.
- **Kontakty –** Funkce obsahuje důležitá telefonní a další spojení v rámci bankovních služeb. Stisknutím na požadovaný druh kontaktu je zahájena komunikace.
- **Penzijní plány –** Aplikace umožní klientovi po vyplnění formuláře simulovat přibližnou výši důchodu. Součástí funkcionality je i návrh důchodového plánu, aby odpovídal individuálním požadavkům klienta.

 4 Některé aplikace umožňují vyhledat bankomaty i v dalších státech.

 **Půjčky a spoření –** Funkcionalita umožňuje simulovat půjčku, respektive spoření podle individuálních požadavků klienta. Klient si tak snadno může vytvořit produkt odpovídající jeho představám.

# **3.5.4 Ostatní funkcionality**

Aby mohl klient využívat následujících funkcionalit, je potřeba, aby se do aplikace nejprve přihlásil. Po přihlášení může klient navíc jednoduše dobíjet kredit do mobilního telefonu, realizovat inteligentní platby pomocí QR kódů či sjednat během několika minut cestovní pojištění pro sebe a své blízké.

- **Dobití kreditu –** Tato funkce zobrazí jednoduchý formulář, ve kterém klient vybere telefonního operátora a požadovanou částku, která má být dobita na zadané telefonní číslo předplacené SIM karty. V rámci smartbankingových aplikací jsou zatím podporovány pouze vybraní operátoři v rámci ČR (O2, T-Mobile, nebo Vodafone).
- **Cestovní pojištění –** Pomocí formuláře lze sjednat a zaplatit cestovní pojištění pro klienta, popřípadě i pro další osoby.
- **Tvorba QR kódů –** QR kódy, které aplikace dovoluje vytvářet, slouží pro realizaci vzájemné platby mezi subjekty. Po vyplnění formuláře je vygenerován QR kód, který lze oskenovat přímo z displeje telefonu, nebo případně odeslat příjemci pomocí dalších přenosových kanálů (E-mail, Bluetooth, Dropbox, Sociální sítě).
- **Úvěrové simulátory –** Funkce umožňuje uživateli simulovat některý z bankovních úvěrů a zjistit nezávazně a jednoduše výši splátky a další informace vztahující se ke konkrétnímu produktu. V případě zájmu pak stačí pouze využít některou z předpřipravených možností pro spojení s bankou.

#### **3.5.5 Nastavení**

Nejrůznější nastavení umožňují uživateli upravit aplikaci tak, aby vyhovovala jeho individuálním potřebám.

- **Nastavení jazyka –** Umožní přepnout jazyk aplikace.
- **Nastavení vzhledu –** Umožní změnit barevné schéma, vybrat obrázek na pozadí atd.
- **Deaktivace služby –** Pomocí této funkce může klient deaktivovat aplikaci, dává-li zařízení do servisu, nebo jej na delší dobu půjčuje jiné osobě. Zařízení není pak možné použít k obsluze účtů až do doby opětovné aktivace – viz. předchozí kapitola práce.
- **Přizpůsobení aplikace –** Funkce přizpůsobení dovoluje uživatelům nastavit si oblíbené produkty na úvodní stránku aplikace.

# **3.6 Zabezpečení služby**

Pro zabezpečení smartbankingu jsou použity standardní metody používané například u internetového bankovnictví. Z hlediska komunikace jsou tyto dvě služby velmi podobné, neboť obě využívají spojení prostřednictvím datových kanálů. Konkrétní metody použité pro zabezpečení se aplikací se do jisté míry odvíjí i od bezpečnostní politiky, kterou prosazuje daná banka. Co ale zůstává stejné pro všechny aplikace, jsou jednotlivé bezpečnostní otázky, na které je třeba se zaměřit. Aplikace by měla primárně dokázat správně vyhodnotit identitu uživatele a znemožnit odposlech, nebo zneužití dat během komunikace. Díky využití mobilní technologie částečně odpadá nutnost ošetřit aplikaci proti napadení některým druhem malwaru, neboť běžící aplikace nemá standardně přístup k napadnutelným částem systému.

# **3.6.1 Ověření identity uživatele**

Správné provedení autentizace je primárním předpokladem pro bezpečné fungování celé aplikace. Autentizace klienta u smartbankingových aplikací probíhá téměř výhradně při vstupu do privátní části aplikace, kdy se klient zadáním svého identifikačního čísla, případně uživatelského jména a hesla autorizuje k provádění jemu povolených operací s přiřazeným účtem. Přihlašovací údaje dostává klient buďto přiděleny v rámci služby, nebo si je volí prostřednictvím internetového bankovnictví se kterým je pak jeho mobilní účet svázán. Některé banky dokonce pro přístup do mobilní aplikace využívají totožných údajů jako do internetového bankovnictví.

Aby byla zajištěna, co možná nejvyšší bezpečnost aktivních operací, bývá pravidlem, že před provedením platby je klient vyzván k zadání svého PIN, popřípadě SMS kódu bez jehož zadání se platba nezrealizuje. Tímto je znovu potvrzena autorizace klienta pro provedení požadované transakce.

# **3.6.2 Šifrování a integrita dat**

Při využívání smartbankingu se předpokládá, že klient bude přihlášen k zabezpečené Wi-Fi síti, popřípadě bude pro spojení s bankou využívat datových služeb mobilního operátora. Již tímto způsobem se několikanásobně snižuje riziko, že by mohla být klientova komunikace s bankou odposlouchávána případným útočníkem.

Přijímaná a odesílaná data jsou navíc šifrována pomocí kryptografické šifry. Pokud by případný útočník, data i přesto zachytil, jejich rozluštění je s běžným počítačovým vybavením takřka nemožné. Komunikace s bankou je šifrována zpravidla od okamžiku provedení aktivace, kterou je nutné potvrdit autorizační SMS zprávou.

# **4.Komparace smartbankingových aplikací**

### **4.1 Komparační metody**

Pro vypracování praktické části práce a dosažení relevantních výstupů při porovnání jednotlivých smartbankingových aplikací bylo potřeba vybrat vhodnou komparační a hodnotící metodu. Pro tyto účely se jeví jako nejvhodnější oblast managementu, konkrétně management sience. Management sience je velmi komplexní vědou obsahující mnoho dalších disciplin, které mají za úkol využít poznatky vědy při zkoumání a nalézání optimálního řešení v manažerském rozhodování. Jak již bylo naznačeno, oblast management sience je velmi rozsáhlá, proto se pro potřeby této práce zaměříme pouze na její část věnující se rozhodovacím analýzám. (Získal, 2001, s. 9)

### **4.1.1 Teorie rozhodování**

Jedná se o samostatnou oblast vědy, která je tvořena poznatky a metodami pro usnadnění rozhodování, či nalézání optimálního řešení. Optimálním řešením přitom není řešení oproštěné od chyb, ale rozumí se tím nalezení dostatečně dobrého výsledku podle subjektivní představy. Samotné rozhodování tedy "Představuje dynamický a vědomý proces výběru jedné z možných alternativ, kterou lze dosáhnout požadovaného cíle." Obecně lze říci, že každý rozhodovací proces lze zkoumat z hlediska kvantitativního a kvalitativního. Při kvantitativní analýze využíváme exaktních matematických metod a při kvalitativní analýze pak metod neformalizovaných v podobě diskuzí, či heuristických postupů. (Získal, 2001, s. 13)

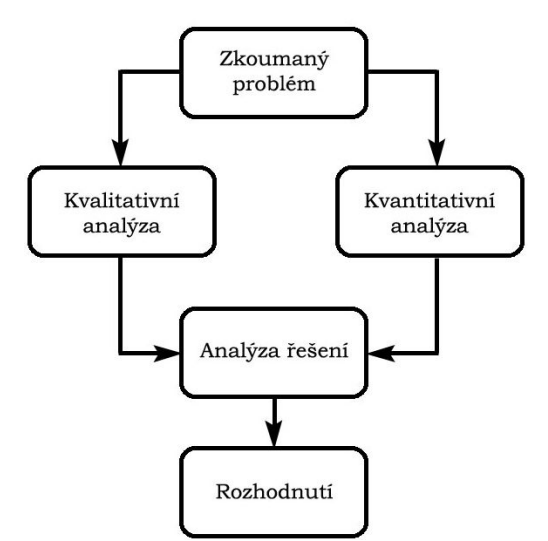

**Obrázek 8: Teorie rozhodování (Zdroj: Získal, 2001, s. 13)**

#### **4.1.2 Vícekriteriální rozhodování**

Pro účely porovnání jednotlivých smartbankingových aplikací bylo třeba zvolit metodu, která by dokázala zahrnout velké množství hodnotících hledisek. Po provedené analýze byla zvolena Metoda vícekriteriálního rozhodování, která se jeví jako nejvhodnější pro relevantnost výsledků. Tato metoda vychází z předpokladů, že zkoumané subjekty vykazují velkou míru různorodých vlastností, které je třeba do hodnocení zahrnout. Existence většího počtu kritérií ovlivňuje řešení úlohy z pohledu nutnosti agregace dílčích výsledků do celkového vyhodnocení. Jako výsledek správně vyhodnocené metody se bere množina přípustných variant seřazená podle jejich dosaženého hodnocení. (Získal, 2002, s. 24)

# **4.1.3 Zobrazení hodnocených variant**

Pro vynesení hodnocených variant používáme speciální zápis zvaný vícekriteriální matice. Sloupce matice odpovídají hodnoceným kritériím a řádky pak variantám, které mezi sebou chceme porovnat. Množinu všech variant označujeme jako  $A = \{a1, a2, \ldots, an\}$ .

$$
Y = \begin{pmatrix} a_1 & y_{11} & y_{12} & \dots & y_{1k} \\ y_{21} & y_{22} & \dots & y_{2k} \\ \dots & \dots & \dots & \dots \\ y_{p1} & y_{p2} & \dots & y_{pk} \end{pmatrix}
$$

## **4.1.4 Určení vah pro kritéria**

Pro optimální vyhodnocení vah jsem zvolil kombinaci dvou metod. První z nich je Metoda pořadí důležitosti, která vychází ze vzájemného porovnání kritérií a poukazuje na důležitost kritéria při hodnocení. Princip metody spočívá v seřazení kritérií podle důležitosti, kdy nejdůležitějšímu přiřadíme číslo k. Každé další kritérium v pořadí má pak důležitost o 1 menší až nejméně důležité kritérium má číslo 1. Druhou metodou je Metoda bodového hodnocení, kdy ohodnocení probíhá v rámci subjektivně zvolené bodovací stupnice. Čím je zvolené kritérium důležitější, tím vyšší bodové ohodnocení je mu uděleno. Pro výpočty vah i-tého kritéria, kterému je přiřazené číslo bi se u obou metod používá následujícího vztahu (Získal, 2002, s. 30):

$$
v_i = \frac{b_i}{\sum_{i=1}^k b_i} \quad kde \quad \sum_{i=1}^k b_i = \frac{k(k+1)}{2}
$$

## **4.1.5 Určení pořadí variant**

Podobně jako tomu bylo u určování vah pro jednotlivá kritéria i v rámci výsledného porovnávání variant existuje mnoho metod vyhodnocení. Pro účely práce jako nejvhodnější jeví metoda pracující s principem maximalizace užitku, za předpokladu lineární užitkové funkce. Tato metoda se nazývá Metoda váženého součtu (Weighted Sum Approach).

"Metoda vychází z předpokladu, že pokud varianta ai dosáhne při hodnocení podle kritéria fj určité hodnoty yij= fj (ai), přináší uživateli užitek, který lze vyjádřit pomocí funkční hodnoty dílčí funkce užitku uj (ai). Čím je hodnocená varianta výhodnější, tím vyšší je funkční hodnota jejího užitku, která se nachází v intervalu <0,1>. Postup metody je zobrazen na následujícím diagramu (Získal, 2002, s. 36):

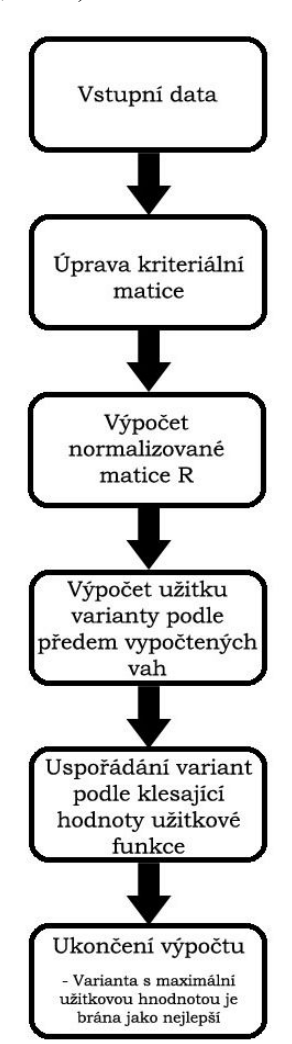

**Obrázek 9: Metoda váženého součtu (Zdroj: Získal, 2002, s. 36)**

- Pro výpočet normalizované matice se používá transformační vzorec  $r_{ij} = \frac{Y_{ij} D_j}{H D_i}$  $H_j - D_j$
- Pro výpočet užitku varianty se používá vztahu  $u(a_i) = \sum_{j=1}^{k} v_j r_{ij}$  kde  $v = (vi \dots vk)$

# **4.2 Hodnotící kritéria**

Aby bylo zajištěno optimální vyhodnocení aplikací, bylo potřeba vytvořit vyvážený strom kritérií, který by pokryl všechny jejich atributy. Vzhledem k vysokému počtu hodnocených vlastností a jejich různorodosti je bylo potřeba rozdělit do několika skupin, které jsou uvedeny v rámci této podkapitoly. Celý kriteriální strom lze nalézt v příloze 2.

# **4.2.1 Vlastní aplikace**

Do kategorie vlastní aplikace spadá skupina vlastností, které ovlivňují zejména uživatelskou přívětivost aplikace. Většinu z nich uživatel vnímá v každém okamžiku práce s aplikací, z čehož plyne i míra důležitosti této kategorie.

- **Instalace aplikace –** V rámci instalace je hodnocena dostupnost instalačního souboru a množství podporovaných platforem.
- **Způsoby identifikace a autentizace –** Identifikace a autentizace je hodnocena z pohledu uživatele, kdy je analyzován způsob pořízení přihlašovacích údajů, míra zabezpečení a stupeň uživatelského pohodlí při běžném používání aplikace.
- **Vzhled –** Vzhled aplikace je hodnocen z hlediska vizuální srozumitelnosti aplikace, možností personalizace a dostupných jazykových mutací.
- **Navigace v systému –** Navigace systému hodnotí vhodnost použití ovládacích prvků při využívání aplikace a způsoby návratů do hlavních nabídek či jiných nadřazených menu.
- **Přizpůsobení aplikace pro různá mobilní zařízení –** Tato část vyhodnocuje míru využití a přizpůsobení aplikace možnostem různých mobilních zařízení.
- **Vícenásobná aktivace –** Poslední část první kriteriální kategorie hodnotí možnost použití aplikace na více než jednom zařízení, aby uživatel mohl využívat aplikaci bez omezení.

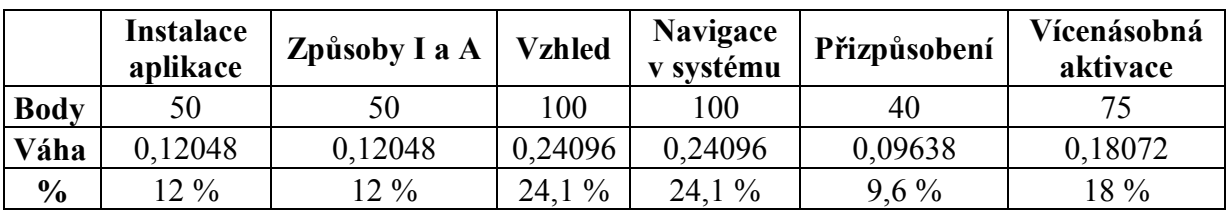

Váhy kritérií podle Metody bodového hodnocení podle vzorce – viz. 4.1.4:

**Tabulka 2: Váhové hodnocení - Vlastní aplikace**

## **4.2.2 Funkcionality**

Kategorie funkcionalit hodnotí zejména technickou vybavenost aplikací. Je zde vyhodnocováno nejen množství poskytovaných funkcí, ale také přehlednost a kreativita při zpracování konkrétní funkce.

- **Obecné informace –** Ve vyhodnocení obecných informací je zahrnuto zpracování funkcionality pro vyhledávání poboček a bankomatů, její kreativita, možnost navigace a dostupnost informací vztahující se k bance a bankovním produktům.
- **Informace o účtech a transakcích –** V této části je hodnocena dostupnost a přehlednost informací o zaúčtovaných transakcích v rámci účtů.
- **Platební operace –** V rámci platebních operací je hodnoceno množství různých platebních metod a jejich zpracování.
- **Způsoby zadávání platebních operací –** Tato část hodnotí rozsah a zpracování možností, které může uživatel využít při zadávání platebních operací.
- **Správa platebních karet –** V části zabývající se správou platebních karet je hodnocen rozsah funkcí, které mohou být spravovány pomocí aplikace, přístup k užitečným informacím a samotné zpracování funkcí.
- **Prodej produktů a služeb –** Tato část hodnotí množství nabízených produktů v rámci aplikace, srozumitelnost komunikačních dialogů a zastoupení užitečných informací v rámci služeb.
- **Ostatní funkcionality –** Ostatní funkcionality, které aplikace nabízí, jsou hodnoceny podle jejich zpracování, přehlednosti a míře užitku pro uživatele.

|               | Obecné<br>informace | I o účtech a<br>transakcích | Platební<br>operace | Zadávání<br>PO | Správa<br>PK | Prodej  | Ostatní |
|---------------|---------------------|-----------------------------|---------------------|----------------|--------------|---------|---------|
| <b>Body</b>   |                     | 100                         | 100                 | 100            | 55           | 30      | 45      |
| Váha          | 0,14851             | 0,19802                     | 0,19802             | 0.19802        | 0.10891      | 0.05941 | 0,08911 |
| $\frac{6}{9}$ | $14.9\%$            | 19,8 %                      | 19.8%               | $19.8\%$       | $10.1\%$     | 5.9%    | 8,9%    |

Váhy kritérií podle Metody bodového hodnocení podle vzorce – viz. 4.1.4:

**Tabulka 3: Váhové hodnocení - Funkcionality**

# **4.2.3 Spolehlivost**

Tato kategorie se zaměřuje na dvě hlavní oblasti práce s aplikací. První se zaměřuje na přístupovou dobu k informacím ze systému a druhá na množství výskytu chyb při komunikaci s bankovním systémem.

- **Připojení přes Wi-Fi –** Tato část hodnotí jednotlivé prvky spolehlivosti aplikace v bezdrátových sítích.
- **Připojení přes datové toky –** Tato část hodnotí jednotlivé prvky spolehlivosti při připojení přes mobilní síť poskytovanou operátorem.

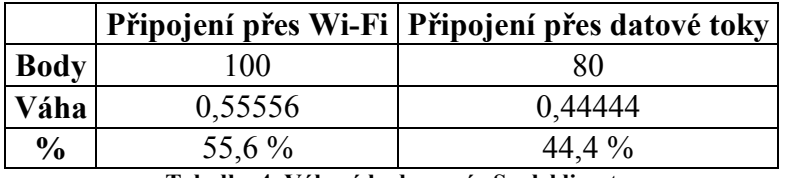

Váhy kritérií podle Metody bodového hodnocení podle vzorce – viz. 4.1.4:

**Tabulka 4: Váhové hodnocení - Spolehlivost**

# **4.2.4 Zabezpečení**

V této kategorii je třeba si uvědomit, že často existuje nepřímá úměra mezi stupněm zabezpečení a uživatelským komfortem. Některé vlastnosti proto uživatelé vnímají spíše jako zbytečné prvky, ale ve skutečnosti se jedná o důležité součásti aplikace.

- **Využití certifikátu při instalaci –** Tato část vyhodnocuje způsob využití bezpečnostního certifikátu v rámci instalace.
- **Aktivace aplikace –** Tato část hodnotí způsob zabezpečení použitý pro aktivaci aplikace a stupeň jeho uživatelské přívětivosti.
- **Zabezpečení plateb –** V rámci zabezpečení plateb jsou hodnoceny použité bezpečnostní prvky potřebné k provedení transakcí.
- **Zapamatování ID uživatele –** V této části je zohledněna možnost zapamatování a zneužitelnosti ID uživatele při vstupu do aplikace.
- **Automatické odhlášení při neaktivitě –** Tato část hodnotí míru rizika nepovolaného přístupu při dočasné nepřítomnosti uživatele.
- **Dočasná deaktivace aplikace –** Tato část zohledňuje možnost deaktivace a způsob reaktivace v rámci aplikace.

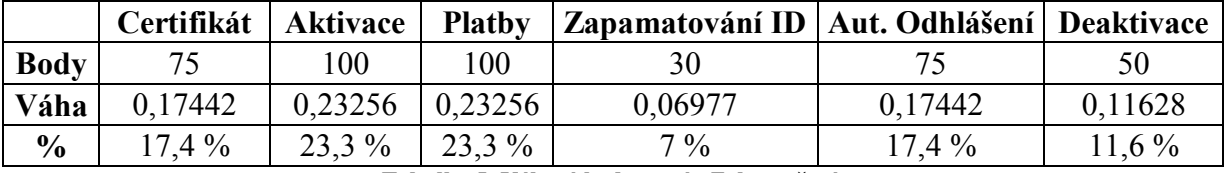

Váhy kritérií podle Metody bodového hodnocení podle vzorce – viz. 4.1.4:

**Tabulka 5: Váhové hodnocení - Zabezpečení**

# **4.3 Technické prostředky použité pro analýzu**

Aby bylo dosaženo shodných podmínek pro analýzu, všechny aplikace byly postupně vyzkoušeny na několika zařízeních fungujících na nejpreferovanějších platformách iOS a Android. Aplikace byly testovány dohromady na 3 zařízeních.

# **4.3.1 Mobilní telefon HTC One V**

- Operační systém Android v 4.0.3
- Procesor: 1 GHz , Adreno 205, chipset Qualcomm MSM8255 SnapDragon
- $\triangleright$  Rozměry: 120.3 x 59.7 x 9.2 mm, hmotnost 116 g
- Podporovaná pásma: EDGE Quad-Band 850/900/1800/1900 MHz, HSDPA 900 /1700/ 2100
- Dotykový displej kapacitní 480x800 bodů, úhlopříčka 3.7"
- $\triangleright$  Kamera 5 Megapixel, autofokus, LED blesk, video 1080p.
- Paměť 512 MB RAM, 4 GB storage, slot microSDHC
- GPS s podporou A-GPS
- $\triangleright$  Propojení USB, BlueTooth 2.1 s A2DP, Wi-Fi

# **4.3.2 Tablet Samsung Galaxy tab 8.9.**

- Operační systém Android v 3.1
- Procesor Cortex A9 Dual-Core 1 GHz, chipset Nvidia Tegra 2 T20, GPU ULP **GeForce**
- $\triangleright$  Rozměry: 231 x 158 x 8.8 mm, hmotnost 453 g
- Podporovaná pásma: GPRS, EDGE, HSDPA
- Dotykový kapacitní displej PST TFT 8.9", 800x1280 bodů, 16 M barev
- $\triangleright$  Kamera 3.15 Megapixel, autofokus, video 720p 30 fps.
- 1 GB RAM, 16 GB vnitřní paměť
- GPS s podporou A-GPS
- Propojení USB, BlueTooth 3.0, Wi-Fi 802.11a/b/g/n, duální pásmo (2,4 GHz, 5 GHz)

# **4.3.3 Mobilní telefon iPhone 4s**

- Operační systém iOS 6.1.3.
- Procesor: 800 MHz dual-core ARM Cortex-A9
- P Rozměry:  $115.2 \times 58.6 \times 9.3 \text{ mm}$ , hmotnost  $140g$
- Podporovaná pásma: EDGE 800/850/900/1,800/1,900 MHz Quad-Band, HSDPA 800/850/900/1,900/2,100 MHz
- $\triangleright$  Retina displej 960 × 640 bodů, úhlopříčka 3.5"
- Kamera 8 Megapixel iSight, autofokus, LED blesk, video 1080p
- Paměť 512 MB RAM, 32 GB storage
- Asistovaná GPS a GLONASS
- Propojení USB, BlueTooth 4.0, Wi-Fi 802.11b/g/n (n pouze v 2,4GHz)

### **4.4 Porovnávané aplikace**

Pro účely práce byly vybrány čtyři uživatelsky nejoblíbenější smartbankingové aplikace, které jsou v současnosti na trhu. Výběr byl uskutečněn na základě statistické oblíbenosti v aplikačních marketech v rámci kategorie zabývající se financemi.

# **4.4.1 Česká spořitelna**

Česká spořitelna ve formě akciové společnosti vstoupila na český trh v roce 1992 s právní návazností na svého předchůdce Spořitelnu českou založenou v roce 1825. V roce 2000 se pak stala členem společnosti Erste Group. Tato společnost je jedním z předních poskytovatelů finančních služeb ve střední a východní Evropě. O jejím pevném postavení na českém trhu jasně svědčí i fakt, že má v současnosti více než 5,3 milionu klientů. V roce 2013 dosáhla v soutěži Fincentrum titul Banka roku 2013 a po desáté v řadě i ocenění Nejdůvěryhodnější banka roku (Zdroj: Profil společnosti ČSAS, 2013, dostupné online).

Aplikace České spořitelny se jmenuje SERVIS 24 a je dostupná pro uživatele zařízení založených na platformách Android a Apple. Jedná se o uživatelsky příjemnou aplikaci s menším objemem funkcí. Pro využívání SERVIS 24 je nejprve nutné, aby měl klient s bankou uzavřenou smlouvu o využívání elektronického bankovnictví a aktivní internetové bankovnictví, ve kterém si sám vygeneruje přihlašovací údaje potřebné při samotné aktivaci na mobilním zařízení.

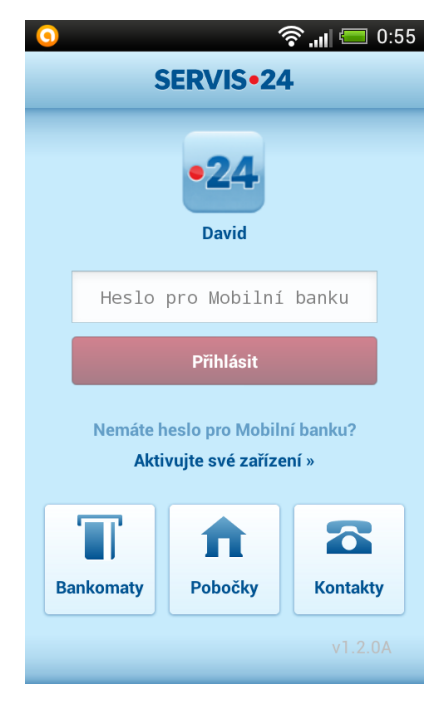

**Obrázek 10: Aplikace SERVIS 24**

|             | Instalace<br>aplikace | Způsoby<br>I a A | <b>Vzhled</b> | <b>Navigace</b><br>v systému | Přizpůsobení | Vícenásobná<br>aktivace |
|-------------|-----------------------|------------------|---------------|------------------------------|--------------|-------------------------|
| Hodnocení   | 60                    | 100              | 90            | 100                          |              | 30                      |
| Váha        | 0,12048               | 0,12048          | 0,24096       | 0,24096                      | 0,09638      | 0,18072                 |
| <b>Body</b> | 7,2288                | 12,048           | 21,6864       | 24,096                       |              | 5,4216                  |

**4.4.1.1 SERVIS 24 – Vlastní aplikace**

**Tabulka 6: SERVIS 24 - Vlastní aplikace - bodové vyhodnocení**

Celkem  $y_{11} = 7,228 + 12,048 + 21,6864 + 24,096 + 0 + 5,4216 = 70,48$ 

# **4.4.1.2 SERVIS 24 – Funkcionality**

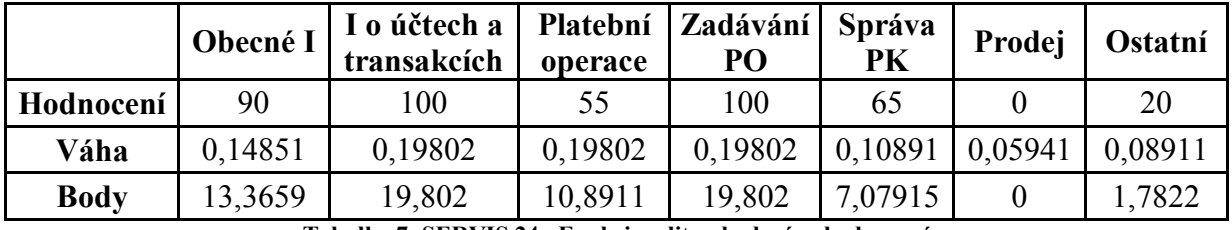

**Tabulka 7: SERVIS 24 - Funkcionality - bodové vyhodnocení**

Celkem  $y_{12} = 13,3659 + 19,802 + 10,8911 + 19,802 + 7,07915 + 0 + 1,7822 = 72,72$ 

# **4.4.1.3 SERVIS 24 – Spolehlivost**

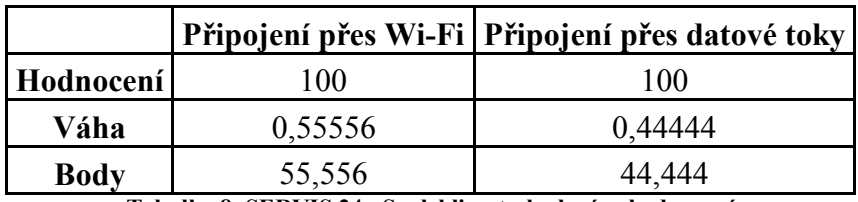

**Tabulka 8: SERVIS 24 - Spolehlivost - bodové vyhodnocení**

Celkem  $y_{13} = 55,556 + 44,444 = 100$ 

# **4.4.1.4 SEVIS 24 – Zabezpečení**

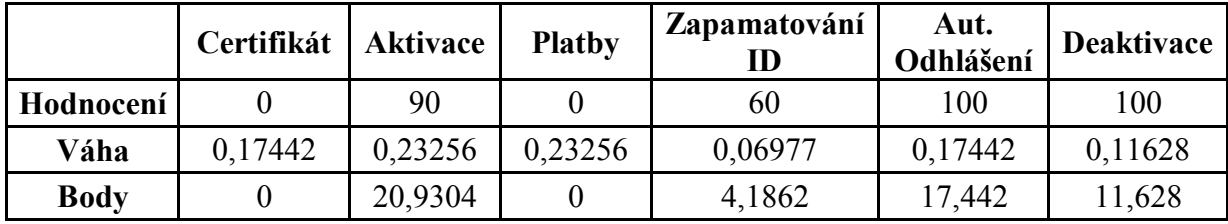

**Tabulka 9: SERVIS 24 - Zabezpečení - bodové vyhodnocení**

Celkem  $y_{14} = 0 + 20.9304 + 0 + 4.1862 + 17.442 + 11.628 = 54.19$ 

# **4.4.1.5 SERVIS 24 – Vyhodnocení aplikace**

#### **Hlavní pozitiva aplikace**

- Uživatelsky příjemný vzhled
- $\triangleright$  Bezproblémová navigace a orientace v aplikaci
- Přehledná a pěkně zpracovaná historie provedených transakcí
- $\triangleright$  Přístup do aplikace přes uživatelský profil
- Nastavitelné unikátní heslo pro aplikaci
- Snadná dostupnost důležitých informací
- Atraktivní způsoby zadávání platebních operací
- Spolehlivost v rámci Wi-Fi i mobilních datových sítí

#### **Hlavní negativa aplikace**

- Aplikace je dostupná pro malé množství platforem
- Malé množství dostupných funkcí
- Aplikaci nelze použít na více než jednom zařízení
- Nevyužívá možností různých mobilních zařízení
- $\triangleright$  Nezabezpečené platby

#### **Shrnutí**

Aplikace je velmi uživatelsky příjemná a je vhodná i pro laického uživatele. Veškeré informace a komunikační dialogy jsou zpracovány velmi přehlednou formou a tak není problém se v nich vyznat, popřípadě je dále použít. Autentizace do zabezpečené části je řešena pomocí uživatelského profilu a hesla, které lze měnit v rámci internetového bankovnictví, což je poměrně uživatelsky atraktivní.

Bohužel z hlediska funkcí je aplikace vybavena pouze pro provádění základních platebních operací. Odchozí platby nevyžadují autorizaci, což při neoprávněném vniknutí do aplikace představuje velké riziko. Je patrné, že SERVIS 24 je navržen převážně pro uživatele smartphonů, neboť na tabletu je dostupná pouze orientace na výšku, což u tohoto zařízení působí poněkud nepohodlně. Chybí také možnost aktivace na více mobilních zařízeních, což znamená, že pokud by chtěl uživatel používat aplikaci například na smartphonu a na tabletu, vždy by ji musel po použití na jednom zařízení deaktivovat a znovu aktivovat na zařízení druhém.

# **4.4.2 ČSOB**

Československá obchodní banka, a s. byla založena státem v roce 1964 jako banka pro poskytování služeb v oblasti financování zahraničního obchodu a volnoměnových operací. V červnu roku 1999 byla privatizována a jejím majoritním vlastníkem se stala belgická společnost KBC Bank. V roce 2000 společnost ČSOB převzala i Investiční a poštovní banku. Rok 2007 znamenal pro ČSOB změnu vlastníka, kdy se jím po odkoupení minoritních podílů stala již zmíněná společnost KBC Bank. Ještě do konce téhož roku působí ČSOB na českém i slovenském trhu a od 1. Ledna 2008 se od ní odděluje její slovenská pobočka. V současné době banka na českém trhu působí pod obchodními značkami ČSOB, ERA a Poštovní spořitelna (Zdroj: Profil společnosti ČSOB, 2013, dostupné online).

Aplikace ČSOB s názvem ČSOB Smartbanking disponuje kompaktním vzhledem, který se přizpůsobí podle možností zařízení, na kterém je spuštěna. Využívat ji mohou všichni uživatelé zařízení fungujících na platformách Apple, Android, Windows Phone, nebo Windows 8. Před aktivací ČSOB Smartbanking je potřeba mít založenou smlouvu o elektronickém bankovnictví, na jejímž základě jsou klientovi přiděleny přihlašovací údaje. Samotná aktivace aplikace probíhá již výhradně na mobilním zařízení.

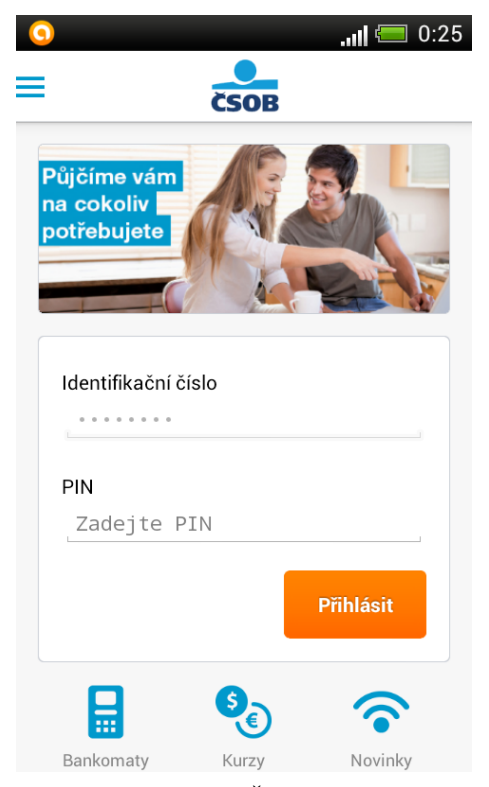

**Obrázek 11: Aplikace ČSOB Smartbanking**

|             | <b>Instalace</b><br>aplikace | Způsoby<br>I a A | <b>Vzhled</b> | <b>Navigace</b><br>v systému | Přizpůsobení | Vícenásobná<br>aktivace |
|-------------|------------------------------|------------------|---------------|------------------------------|--------------|-------------------------|
| Hodnocení   | 100                          | 80               | 90            | 60                           | 100          | 70                      |
| Váha        | 0,12048                      | 0,12048          | 0,24096       | 0,24096                      | 0,09638      | 0,18072                 |
| <b>Body</b> | 2,048                        | 9,6384           | .6864         | 14,4576                      | 9,638        | 12,6504                 |

**4.4.2.1 ČSOB Smartbanking – Vlastní aplikace**

**Tabulka 10: ČSOB Smartbanking - Vlastní aplikace - bodové vyhodnocení**

Celkem  $y_{21} = 12,048 + 9,6384 + 21,6864 + 14,4576 + 9,638 + 12,6504 = 80,12$ 

# **4.4.2.2 ČSOB Smartbanking – Funkcionality**

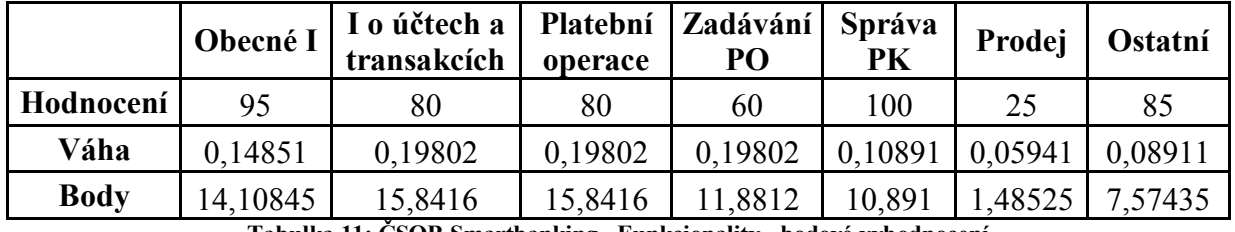

**Tabulka 11: ČSOB Smartbanking - Funkcionality - bodové vyhodnocení**

Celkem  $y_{22} = 14,10845 + 15,8416 + 15,8416 + 11,8812 + 10,891 + 1,48525$  $+ 7,57435 = 77,62$ 

# **4.4.2.3 ČSOB Smartbanking – Spolehlivost**

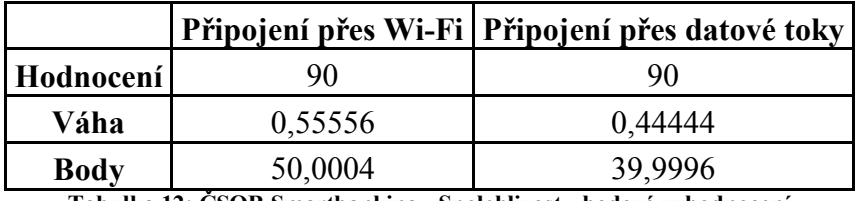

**Tabulka 12: ČSOB Smartbanking - Spolehlivost - bodové vyhodnocení**

Celkem  $y_{23} = 50,0004 + 39,9996 = 90$ 

# **4.4.2.4 ČSOB Smartbanking – Zabezpečení**

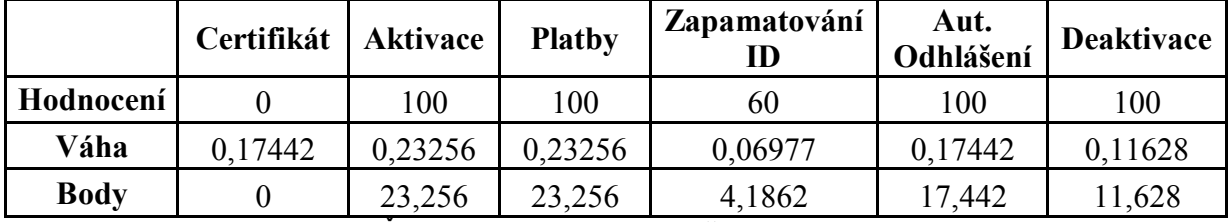

**Tabulka 13: ČSOB Smartbanking - Zabezpečení - bodové vyhodnocení**

Celkem  $y_{24} = 0 + 23,256 + 23,256 + 4,1862 + 17,442 + 11,628 = 79,77$ 

# **4.4.2.5 ČSOB Smartbanking – Vyhodnocení aplikace**

#### **Hlavní pozitiva aplikace**

- Aplikace je dostupná pro velké množství platforem
- Přehledná úvodní obrazovka s nejdůležitějšími informacemi
- Velké množství funkcí
- $\triangleright$  Kompaktní vzhled, který se přizpůsobuje možnostem zařízení
- Možnost používání aplikace na více zařízeních
- Velké množství užitečných informací
- $\triangleright$  Široké možnosti pro správu platebních karet
- Užitečné kalkulátory
- > Zabezpečení plateb
- Jednotné údaje v rámci ELB
- $\triangleright$  Časté aktualizace

#### **Hlavní negativa aplikace**

- $\triangleright$  Poměrně složitá navigace v systému
- Návrat do nadřazené nabídky přes menu
- Barevný kontrast informací
- $\triangleright$  Reklama

#### **Shrnutí**

ČSOB Smartbanking nabízí velké množství uživatelsky užitečných funkcí a hodí se i pro náročné uživatele. Za zvlášť povedenou část aplikace lze považovat správu platebních karet, která nabízí uživateli široké možnosti. Velmi zajímavá je funkce úvod, kdy po přihlášení do zabezpečené části jsou uživateli zobrazeny nejdůležitější informace spojené s účtem. Je patrné, že ČSOB počítá s využíváním aplikace pro různá mobilní zařízení, neboť vzhled i chování služby se přizpůsobuje možnostem prostředí, na kterém je spuštěna.

Poslední aktualizovaná verze ČSOB Smartbanking s sebou bohužel přinesla určitý stupeň uživatelského nepohodlí. Navigace v aplikaci se stala složitější. Pro veškeré operace je nyní potřeba používat tlačítko menu. Zvolený barevný kontrast se při venkovním použití může stát místy nepřehledný. Reklama na úvodním snímku zabírá velké množství místa, zejména při spuštění na smartphonu.

#### **4.4.3 Komerční banka**

Komerční banka vznikla v roce 1990 vyčleněním obchodní činnosti z bývalé Státní banky československé a v roce 1992 se transformovala na akciovou společnost. V roce 2001 bylo zvoleno nové představenstvo a manažerské kontroly nad Komerční bankou se ujala francouzská Société Générale. V říjnu 2006 odkoupila zbytek společnosti Modrá pyramida stavební spořitelna od BHW a stala se tak jejím vlastníkem. Banka se stala dvakrát za sebou v letech 2011 a 2012 Bankou roku v soutěži organizované společností Fincentrum. V roce 2012 se zároveň umístila i na druhém místě v kategorii Nejdůvěryhodnější banka roku a Hypotéka roku (Zdroj: Profil společnosti KB, 2013, dostupné online).

Aplikace Komerční banky má název Mobilní banka 2 a je dostupná uživatelům zařízení založených na platformách Apple, Android a Windows Phone. Mobilní banka 2 představuje uživatelsky jednoduchou aplikaci s velkým množstvím užitečných funkcí. Podobně jako u služby SEVIS 24 je pro využívání Mobilní banky 2 nejprve nutné uzavřít s bankou smlouvu o využívání elektronického bankovnictví. Dále je pak nutné službu povolit v internetovém bankovnictví a nastavit si přihlašovací údaje pro vstup do aplikace.

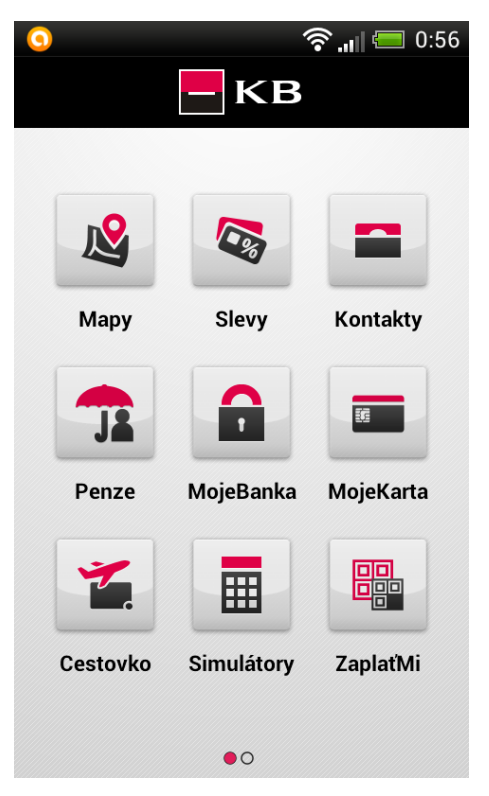

**Obrázek 12: Aplikace Mobilní banka 2**

|             | Instalace<br>aplikace | Způsoby<br>I a A | <b>Vzhled</b> | <b>Navigace</b><br>v systému | Přizpůsobení | Vícenásobná<br>aktivace |
|-------------|-----------------------|------------------|---------------|------------------------------|--------------|-------------------------|
| Hodnocení   | 80                    | 00 <sub>1</sub>  | 100           | 100                          | 50           | 100                     |
| Váha        | 0,12048               | 0,12048          | 0,24096       | 0,24096                      | 0,09638      | 0,18072                 |
| <b>Body</b> | 9,6384                | 12,048           | 24,096        | 24,096                       | 4,819        | 18,072                  |

**4.4.3.1 Mobilní banka 2 – Vlastní aplikace**

**Tabulka 14: Mobilní banka 2 - Vlastní aplikace - bodové vyhodnocení**

Celkem  $y_{31} = 9,6384 + 12,048 + 24,096 + 24,096 + 4,819 + 18,072 = 92,77$ 

# **4.4.3.2 Mobilní banka 2 – Funkcionality**

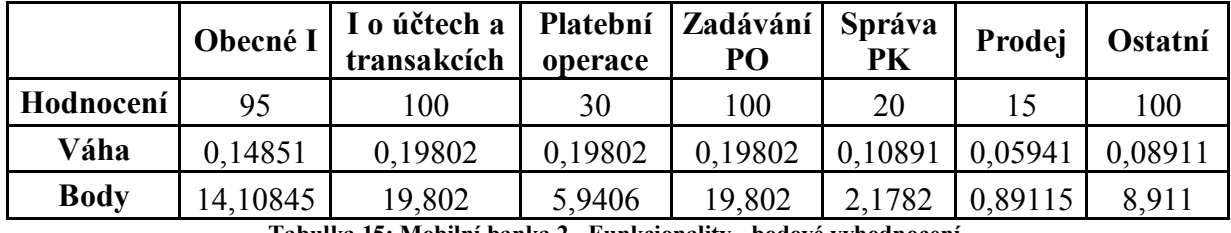

**Tabulka 15: Mobilní banka 2 - Funkcionality - bodové vyhodnocení**

Celkem  $y_{32} = 14,10845 + 19,802 + 59406 + 19,802 + 1,1782 + 0,89115 + 8,911$  $= 71,63$ 

# **4.4.3.3 Mobilní banka 2 – Spolehlivost**

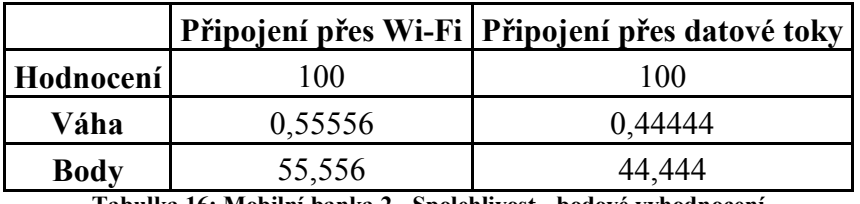

**Tabulka 16: Mobilní banka 2 - Spolehlivost - bodové vyhodnocení**

Celkem  $y_{33} = 55,556 + 44,444 = 100$ 

## **4.4.3.4 Mobilní banka 2 – Zabezpečení**

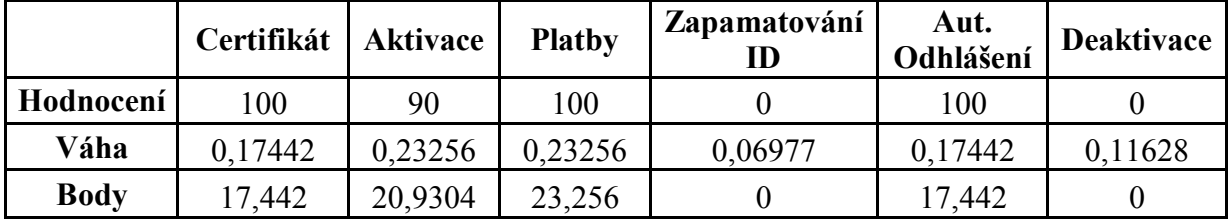

**Tabulka 17: Mobilní banka 2 - Zabezpečení - bodové vyhodnocení**

Celkem  $y_{34} = 17,442 + 20,9304 + 23,256 + 0 + 17,442 + 0 = 79,07$ 

# **4.4.3.5 Mobilní banka 2 – Vyhodnocení aplikace**

#### **Hlavní pozitiva aplikace**

- $\triangleright$  Upravitelný vzhled aktivace
- $\triangleright$  Bezproblémová navigace
- Použitelné pro více zařízení
- Velké množství funkcí
- Atraktivní způsoby zadávání platebních operací
- Dostupnost a přehlednost informací
- Užitečné kalkulátory
- Originální přehled fondů
- $\triangleright$  Nastavitelné autentizační údaje
- Spolehlivost v rámci Wi-Fi i mobilních datových sítí

#### **Hlavní negativa aplikace**

- Slabé přizpůsobení pro různá mobilní zařízení
- $\triangleright$  Silná svázanost s ELB
- Absence správy platebních karet
- ID uživatele v otevřené podobě
- Chybí možnost dočasné deaktivace

#### **Shrnutí**

Mobilní banka 2 je uživatelsky příjemná a je vhodná pro všechny uživatele. Hlavní měrou k tomu přispívá i možnost úpravy barevného schématu. Aplikace obsahuje relativně velké množství funkcí a užitečných kalkulátorů. Zobrazované informace jsou uživateli předkládány v přehledné formě. Funkcionalita pro vyhledávání poboček a bankomatů nabízí uživateli velké množství nastavitelných kritérií.

Ne všechny funkcionality při spuštění na tabletu jsou schopné se přizpůsobit natočení na šířku. Některá nastavení pro platby atd. nelze provést pomocí aplikace a proto je nutné provádět tyto úpravy v rámci ELB. Chybí správa platebních karet a možnost dočasné deaktivace služby (tu lze provézt pouze pomocí ELB). Uživatelské ID zůstává v aplikaci uloženo v nešifrované podobě, což představuje určitou míru bezpečnostního rizika.

#### **4.4.4 mBank**

mBank vznikla v listopadu 2000 v Polsku jako retailová divize BRE Bank SA. Na český trh vstoupila v listopadu 2007. Jedná se o poměrně novou banku, která si zakládá na nových technologických řešeních. O tomto tvrzení svědčí i fakt, že se jedná o takzvanou banku virtuální. Její obchodní síť je tvořena devíti finančními centry, které jsou umístěny do větších měst a zhruba dvojnásobným počtem tzv. mKIOSKŮ, které jsou situovány do velkých obchodních center (Zdroj: Profil společnosti mBank, 2013, dostupné online).

Aplikace mBank s názvem mBank CZ je komplexní aplikace s širokou škálou dostupných funkcí a snadnou přenositelností mezi zařízeními. Je dostupná pro uživatele zařízení s platformami Apple a Android. Aplikaci lze využívat kdekoli bez nutnosti předešlé aktivace pro konkrétní zařízení. Uživatel používá jednotné přihlašovací údaje, které mu byly vygenerovány při podpisu klientské smlouvy s bankou.

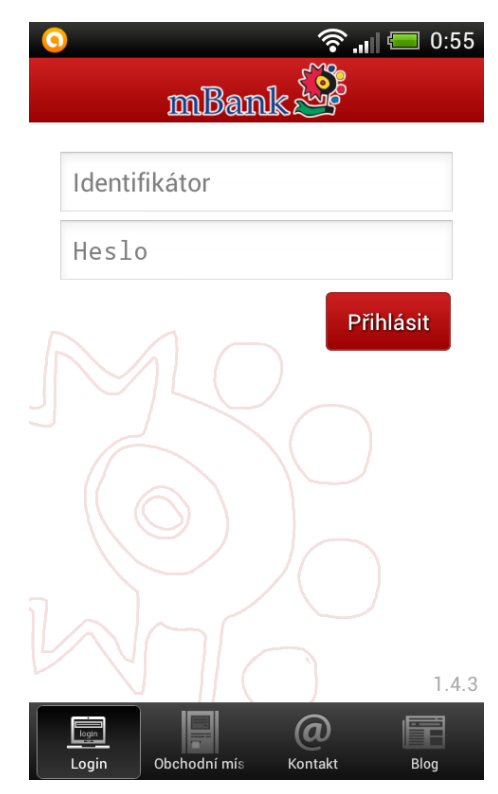

**Obrázek 13: Aplikace mBank CZ**

|             | Instalace<br>aplikace | Způsoby<br>I a A | <b>Vzhled</b> | <b>Navigace</b><br>v systému | Přizpůsobení | Vícenásobná<br>aktivace |
|-------------|-----------------------|------------------|---------------|------------------------------|--------------|-------------------------|
| Hodnocení   | 60                    | 50               | 80            | 60                           | 50           | 100                     |
| Váha        | 0,12048               | 0,12048          | 0,24096       | 0,24096                      | 0,09638      | 0,18072                 |
| <b>Body</b> | 7,2288                | 6,024            | 19,2768       | 14,4576                      | 4,819        | 18,072                  |

**4.4.4.1 mBank CZ – Vlastní aplikace**

**Tabulka 18: mBank CZ - Vlastní aplikace - bodové vyhodnocení**

Celkem  $y_{41} = 7,228 + 6,024 + 19,2768 + 14,4576 + 4,819 + 18,072 = 69,88$ 

# **4.4.4.2 mBank CZ – Funkcionality**

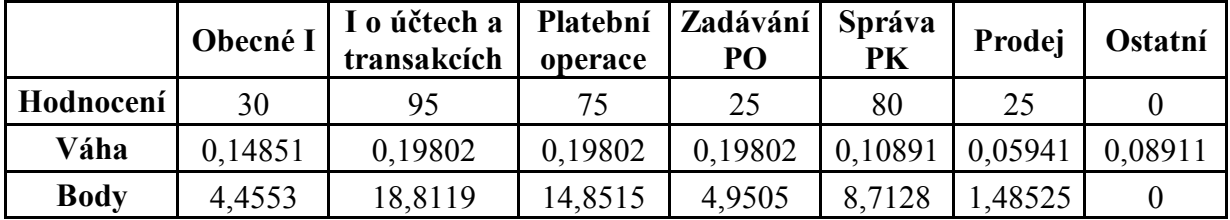

**Tabulka 19: mBank CZ - Funkcionality - bodové vyhodnocení**

Celkem  $y_{42} = 4,4553 + 18,8119 + 14,8515 + 4,9505 + 8,7128 + 1,48525 + 0 = 53,27$ 

# **4.4.4.3 mBank CZ – Spolehlivost**

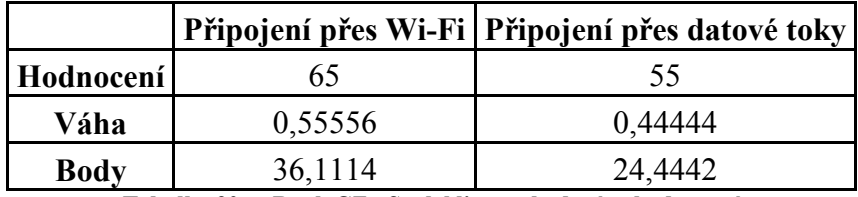

**Tabulka 20: mBank CZ - Spolehlivost - bodové vyhodnocení**

Celkem  $y_{43} = 31,1114 + 24,4442 = 60,56$ 

# **4.4.4.4 mBank CZ – Zabezpečení**

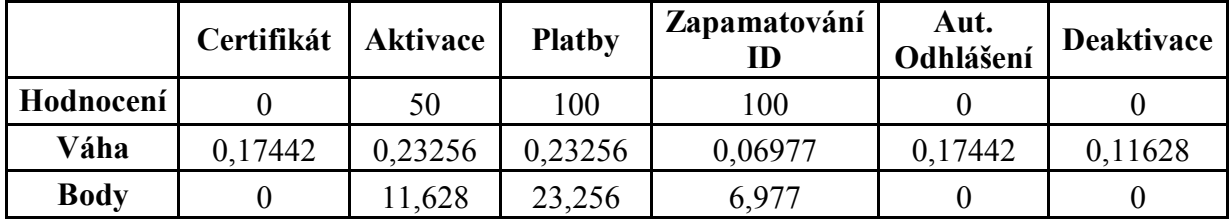

**Tabulka 21: mBank CZ - Zabezpečení - bodové vyhodnocení**

Celkem  $y_{44} = 0 + 11{,}628 + 23{,}256 + 6{,}977 + 0 + 0 = 41{,}86$ 

# **4.4.4.5 mBank CZ –Vyhodnocení aplikace**

#### **Hlavní pozitiva aplikace**

- $\triangleright$  Snadná přenositelnost mezi zařízeními
- Možnost přizpůsobení úvodní části aplikace
- Jednotné údaje v rámci ELB
- Velké množství platebních operací
- Dostupnost užitečných informací
- $\triangleright$  Široké možnosti pro správu platebních karet

#### **Hlavní negativa aplikace**

- Obtížná navigace v systému
- Slabé přizpůsobení pro různá mobilní zařízení
- Absence funkcionality pro vyhledávání bankomatů
- $\triangleright$  Častý výskyt chyb
- $\triangleright$  Často dlouhá přístupová doba při přístupu do aplikace
- Absence funkce zapamatování ID uživatele
- Málo možností pro zadávání platebních operací
- Absence doplňujících funkcí

#### **Shrnutí**

mBank CZ je snadno přenositelná mezi zařízeními, neboť nevyžaduje aktivaci. Pro přihlášení jsou použity stejné přihlašovací údaje jako u ostatních forem ELB u mBank. Na úvodní stránku si může uživatel nastavit oblíbené produkty, ke kterým chce získat snadný přístup. Aplikace nabízí široké možnosti pro realizaci platebních operací a pro správu platebních karet.

Při používání mBank CZ se relativně často nepřiměřeně prodlužuje doba odezvy, nebo dokonce dochází ke ztrátám spojení s bankovním systémem. Pro navigaci jsou použity malé okrajové posunovací lišty, což práci s aplikací značně ztěžuje a to nejen při použití na smartphonu, ale i na tabletu. Aplikace obsahuje pouze nejzákladnější funkce a absolutně chybí funkcionalita pro vyhledávání bankomatů. ID pro přístup do aplikace musí uživatel opětovně zadávat při každém přístupu.

# **4.5 Vzájemná komparace aplikací**

Pro vzájemnou komparaci aplikací je použit postup Metody váženého součtu, který je nastíněn v rámci kapitoly 4.1.5. Data pro výpočet metody jsou doplněna podle výsledků dosažených v rámci předchozí kapitoly.

# **4.5.1 Maximalizační kriteriální matice**

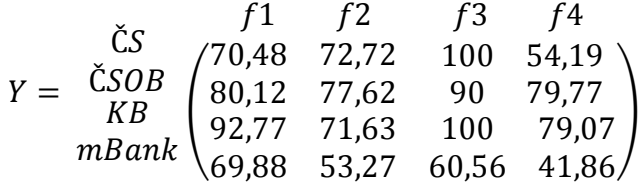

Z maximalizační matice jsou patrné hodnoty H a D viz:

- $\bullet$  H = (92,77; 77,62; 100; 79,77)
- $\bullet$  D = (69,88 ; 53,27 ; 60,56 ; 41,86)

# **4.5.2 Normalizovaná matice se záznamy**

Pro vytvoření normalizované matice je potřeba použít transformačního vzorce  $r_{ij} = \frac{Yij - D_j}{H - D_i}$  $\frac{R(f - B)}{H_f - D_f}$ , po této úpravě bude matice v podobě:

$$
Y = \begin{array}{c} \check{C}S \hspace{1.5mm} f1 \hspace{1.5mm} f2 \hspace{1.5mm} f3 \hspace{1.5mm} f4 \hspace{1.5mm} \\ \check{C}SOB \hspace{1.5mm} f0,0262 \hspace{1.5mm} 0,7988 \hspace{1.5mm} 1,0000 \hspace{1.5mm} 0,3252 \hspace{1.5mm} \\ \check{K}B \hspace{1.5mm} f1 \hspace{1.5mm} 0,000 \hspace{1.5mm} 0,7464 \hspace{1.5mm} 1,0000 \hspace{1.5mm} \\ \check{K}B \hspace{1.5mm} 1,0000 \hspace{1.5mm} 0,7540 \hspace{1.5mm} 1,00000 \hspace{1.5mm} 0,9815 \hspace{1.5mm} \\ \check{m}Bank \hspace{1.5mm} 0,0000 \hspace{1.5mm} 0,0000 \hspace{1.5mm} 0,0000 \hspace{1.5mm} 0,0000 \hspace{1.5mm} 0,0000 \hspace{1.5mm} \end{array}
$$

## **4.5.3 Výpočet užitku varianty**

Nejprve je nutné v této části vypočítat užitek jednotlivých kritérií. Pro tyto účely je zvolena metoda pořadí důležitosti z kapitoly 4.1.4. Jednotlivá kritéria byla ohodnocena podle pořadí takto:

Vlastní aplikace – 4, Zabezpečení – 3, Funkcionality – 2, Spolehlivost – 1. Podle vzorce  $v_i = \frac{b_i}{\nabla^k}$  $\frac{v_i}{\sum_{i=1}^{K} b_i}$  by pak jejich váha odpovídala vektoru v = (0,4 ; 0,2 ; 0,1 ; 0,3).

Dále je potřeba vypočítat užitek každé z variant podle vztahu  $u(a_i) = \sum_{j=1}^{k} v_j * r_{ij}$ kde  $v = (v_i ... v_k)$ .

Užitek jednotlivých variant je roven:

$$
u(a_i) = \begin{array}{c} \check{C}S \\ \check{C}SOB \\ KB \\ mBank \end{array} \begin{pmatrix} 0,3678 \\ 0,7536 \\ 0,9453 \\ 0,0000 \end{pmatrix}
$$

Z tohoto zápisu je již dobře patrné pořadí jednotlivých hodnocených variant. Při sestupném zápisu je pořadí aplikací následující:

- **1. Mobilní banka 2 od Komerční banky**
- **2. ČSOB Smartbanking od ČSOB**
- **3. SERVIS 24 od České spořitelny**
- **4. mBank CZ od mBank**

Hodnota užitkové funkce jednotlivých variant je pak znázorněna i pomocí následujícího grafu:

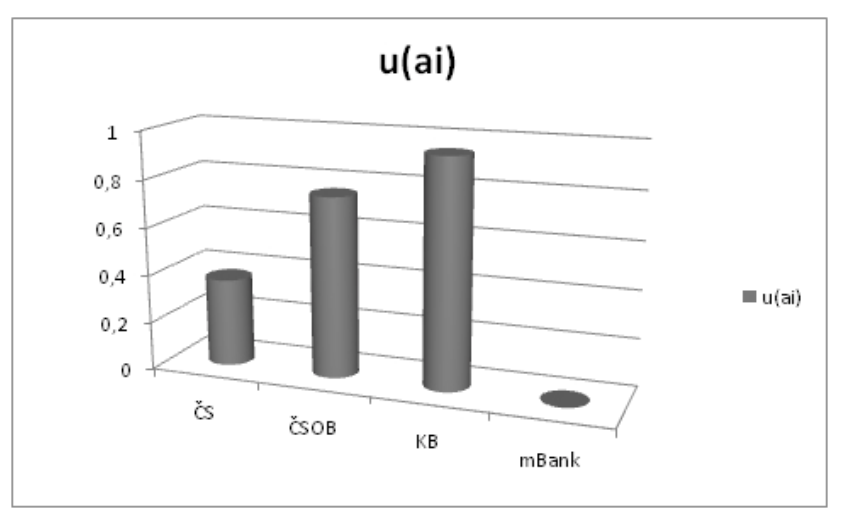

**Obrázek 14: Graf užitkové funkce hodnocených variant**

## **4.6 Navrhovaná vylepšení služby smartbanking**

Jak je patrné z výsledků předešlé kapitoly, míra užitku, kterou Smartbankingové aplikace poskytují svým uživatelům, se může do značné míry lišit. Počty mobilních smartzařízení neustále rostou a tak lze předpokládat i jejich stále se zvyšující využití pro bankovní účely. Oblastí, ve kterých lze předpokládat vývoj je hned několik.

- Multi-platformové aplikace s nárůstem mobilních zařízení lze předpokládat i nárůst členitosti jejich platforem. Možnost spustit aplikaci na jakémkoli dostupném zařízení by tak měla být chápána jako standard.
- Dynamická úprava vzhledu aplikace nárůst mobilních zařízení s sebou přináší i větší variabilitu rozměrů displejů a ovládacích prvků. Je třeba si uvědomit, že hlavním měřítkem pro spokojenost klienta je příjemné aplikační prostředí, ve kterém jsou mu přehledně zobrazovány jednotlivé nabídky a snadné provádění platebních operací. Aplikace by tak mohla matematicky vypočítat rozložení jednotlivých prvků v nabídkách, aby mohly být zobrazeny co nejpřehledněji pro svého uživatele.
- Integrace nápovědy do obrazovek používání aplikace není jen výsadou odborníků. Uživatelé se liší svým věkem, mírou a oborem dosaženého vzdělání i osobními preferencemi svých zájmů. Ne všichni se tak dovedou na první pohled vyznat v jednotlivých funkcionalitách a pro netechnicky vzdělaného uživatele, může mnohdy provedení základních operací znamenat problém. Integrace nápovědy by mohla být například ve formě integrovaného pomocníka, které by uživateli na obrazovce zobrazoval jednotlivé kroky a vysvětloval zobrazené nabídky, nebo například ve formě video-sekvencí, které by mohl v aplikaci uživatel přehrát, aniž by musel aplikaci vypínat atd.
- Video-bankéř tato funkce by umožňovala uživateli spojení s osobním bankéřem, který by mu mohl poradit například při vyplňování některé z bankovních smluv, vyplňování cenin a dalších vzniklých problémů, které by vyžadovaly odbornou pomoc
- Možnost personalizace aplikace některé aplikace již nyní nabízejí možnost upravit si prostředí aplikace podle preferencí uživatele. Do budoucna se naskytuje jistě možnost upravovat nejen úvodní obrazovku, ale i nabídku funkcí a jednotlivé funkcionality.
- $\triangleright$  Funkce street-wiew u vyhledávání bankomatů a poboček v nastavení map by mohlo být dostupné i vyhledávání bankomatů a poboček pomocí street-view.
- Prodej bankovních produktů některé základní bankovní produkty lze již v této chvíli u některých aplikací sjednat pomocí aplikace. Do budoucna lze předpokládat, že nabídka a rozsah možností bude přibývat a aplikace se tak stane běžným "obchodním zprostředkovatelem". Pro tyto možnosti by se jistě hodila i dříve zmíněná funkce video-bankéř, který by klientovi radil při výběru optimálního produktu.
- Finanční poradenství v návaznosti na výše zmíněnou funkci prodeje bankovních produktů by funkce Finanční poradenství nabízela nejvhodnější bankovní produkty, které by pokryly požadavky zvoleného uživatelské scénáře. Klient by zadal, podobně jako například u hypotečního kalkulátoru, požadavek na výši prostředků, které chce získat v zadaném časovém horizontu a aplikace by spočítala různé kombinace variant, které by byly nejvhodnější pro realizaci klientova požadavku.
- Vylepšené metody autentizace současná technika nabízí mnohé možnosti v oblasti autentizace a autorizace. Jednou z možností by mohla být metoda zadávání hesla pomocí označení několika prvků v rámci zvoleného obrázku. Další z možností by mohla být autentizace klienta pomocí biometrických údajů. Tato možnost, ale s sebou nese další nutný rozvoj v možnostech mobilních zařízení.

Možností pro vylepšení aplikací by se jistě našlo i více, ale mnohé z nich jsou spojeny i s dalším vývojem techniky. Faktem ale i nadále zůstává, že změny jsou do velké míry závislé i na potřebách a podnětech samotných klientů. Oblast dalšího vývoje je tak závislá na potřebách a nárocích uživatelů a možnostech nastupujících technologií.

## **Závěr**

Cílem této bakalářské práce bylo popsat novou bankovní službu smartbanking a uvést jí v kontextu s ostatními službami elektronického bankovnictví. Ačkoli byla tato služba uvedena na trh již v roce 2011, teprve v poslední době se díky propagačním akcím začíná dostávat do podvědomí klientů. Lze předpokládat, že tento trend bude nadále pokračovat a brzy se tak stane plnohodnotným konkurentem internetového bankovnictví, ba ho dokonce předčí.

První kapitola práce se zaměřuje na současné technické trendy a bankovní prostředí do kterého zapadají nástroje elektronického bankovnictví. Jsou zde nastíněny základní znaky těchto nástrojů a je zde také popsán jejich postupný historický vývoj.

Druhá kapitola práce se zabývá formami elektronického bankovnictví používanými retailovou klientelou. Jednotlivé služby v této kapitole jsou členěny podle způsobu komunikace s bankou a je u nich nastíněn i jejich vzájemný vztah ke smartbankingu z pohledu uživatele.

Třetí kapitola práce popisuje samotnou technologii smartbanking. Úvod kapitoly pojednává o její historii a hlavních důvodech pro její příchod na trh. Dále jsou zařazeny minimální požadavky, které je nutné splnit pro využívání této služby. A další část kapitoly se pak zabývá poskytovanými funkcemi, rozdělenými do nadřazených kategorií. U jednotlivých funkcí následuje vždy jejich stručný popis.

Praktická část práce se věnuje porovnání čtyř nejoblíbenějších smartbankingových aplikací, které jsou v současnosti na trhu. Pro tyto účely bylo nejprve nutné zvolit vhodné metody pro relevantní porovnání. K tomuto účelu posloužily metody z oblasti Management sience. Postup metod je popsán v úvodu této kapitoly. Dále bylo potřeba zvolit adekvátní kritéria pro hodnocení a určit váhy, které budou mít ve výsledném hodnocení. O samotné komparaci zvolených zástupců smartbankingu pojednává podkapitola 4.5. Jako nejlepší smartbankingová aplikace z posuzovaných je vyhodnocena Mobilní banka 2 od Komerční banky. Na úplný závěr práce je pak zařazeno pojednání o možnostech budoucího vývoje smarbankingu, který by mohl v relativně krátkém časovém horizontu nastat.

## **Seznam použité literatury**

BARTOŠEK, M. *Krátce z historie Internetu. Zpravodaj ÚVT MU. ISSN 1212-0901, 1995, roč. V, č. 3, s. 10-13.*

DVOŘÁK, Petr. Komerční bankovnictví pro bankéře a klienty. 1.vyd. Praha: Linde, 1999, 475 s. ISBN 80-720-1141-3.

MÁČE, Miroslav. Platební styk: klasický a elektronický. 1. vyd. Praha: Grada, 2006, 220 s. ISBN 80-247-1725-5.

PŘÁDKA, Michal a Jan KALA. Elektronické bankovnictví. Vyd. 1. Praha: Computer Press, 2000, xii, 166 s. Praxe manažera. ISBN 80-722-6328-5.

SEDLÁČEK, Jiří. E-komerce, internetový a mobil marketing od A do Z. 1. vyd. Praha: BEN technická literatura, 2006, 351 s. ISBN 80-730-0195-0.

SCHLOSSBERGER, Otakar a Ladislav HOZÁK. Elektronické platební prostředky. 1. Vyd. Praha: Bankovní institut vysoká škola, 2005, 276 s. ISBN 80-726-5073-4.

ULRICH, Milan a Daniela PFEIFEROVÁ. Bankovnictví. Vyd. 1. Praha: Provozně ekonomická fakulta ČZU v Praze ve vydavatelství Credit, 2001, 263 s. ISBN 80-213-0815-X.

ZÍSKAL, Jan a Jaroslav HAVLÍČEK. Ekonomicko matematické metody I: studijní texty pro distanční studium. Vyd. 2. Praha: ČZU PEF Praha ve vydavatelství Credit, 2001, 249 s. ISBN 978-80-213-0761-2.

ZÍSKAL, Jan a Jaroslav HAVLÍČEK. Ekonomicko matematické metody II: studijní texty pro distanční studium. Vyd. 2. Praha: ČZU PEF Praha ve vyd. Credit, 2000, 191 s. ISBN 978-80- 213-0664-6.

ZLÁMAL, Jaroslav a Petr BAČÍK. Finance a finanční trhy. 1. vyd. Olomouc: Iuridicum Olomoucense nákladem Právnické fakulty Univerzity Palackého v Olomouci, 2009, 114 s. ISBN 978-80-903400-7-7.

# **Seznam zdrojů**

Informační společnost v Číslech 2013. In: Jednotlivci [online]. Český statistický úřad, © 2013, 2013-03-08 [cit. 2013-11-08]. Dostupné z:

http://www.czso.cz/csu/2013edicniplan.nsf/t/440018DEE2/\$File/970513\_C.pdf

ČSOB. Návod ke službě ČSOB SmartBanking [online]. 2012, 2012-02-01 [cit. 2013-11-20]. Dostupné z:

http://www.csob.cz/WebCsob/Lide/Elektronicke-bankovnictvi/CSOB\_SmartBanking.pdf

ERA. Návod ke službě Era smartbanking [online]. 2013 [cit. 2013-11-20]. Dostupné z: http://www.erasmartbanking.cz/pdf/era-smartbanking-manual.pdf

FRIEDLAENDEROVÁ a Adam ŠTEFÁNIK. Mobilní aplikace v bankovnictví: Výzkum. In: Studie agentury Mediasearch [online]. 2012 [cit. 2013-11-09]. Dostupné z: www.mediar.cz/s/2012/05/do-banky-pres-mobilni-aplikaci/mediaresearch.ppt

KUBÁŇ, Michal. Smartphone banking už má pevnou pozici: Co bude dál?. In: Finance.cz [online]. 2012, 2012-10-03 [cit. 2013-08-24]. Dostupné z: http://www.finance.cz/zpravy/finance/366359-smartphone-banking-uz-ma-pevnou-pozici-cobude-dal-/

Mobilní banka 2: Užitečné informace o Komerční bance ve vašem mobilu. KB. Komerční banka: Société Générale Group [online]. © 2013 [cit. 2013-11-20]. Dostupné z: http://www.kb.cz/cs/lide/obcane/mobilni-banka-2.shtml?wt\_mc=promitacka.mobilni-banka-2.button

O mBank. MBANK. MBank: BRE Bank S.A. [online]. © 2013 [cit. 2013-12-05]. Dostupné z: http://www.mbank.cz/mbank/

O společnosti ČSOB. ČSOB. ČSOB [online]. © 2013 [cit. 2013-12-05]. Dostupné z: http://www.csob.cz/cz/Csob/O-CSOB/Profil-CSOB/Stranky/default.aspx

Profil České spořitelny. ČESKÁ SPOŘITELNA, a. s. Česká spořitelna, a. s. [online]. © 2013 [cit. 2013-12-05]. Dostupné z: https://www.csas.cz/banka/nav/o-nas/profil-ceske-sporitelnyd00014413

Smartphones Can Replace These Everyday Items. Simple. Organized. Life. [online]. © 2013 [cit. 2013-11-16]. Dostupné z: http://simpleorganizedlife.com/smartphones-can-replace-theseeveryday-items/

Základní informace. KB. Komerční banka: Société Générale Group [online]. © 2013 [cit. 2013-12-05]. Dostupné z: http://www.kb.cz/cs/o-bance/o-nas/zakladni-informace.shtml

# Seznam obrázků

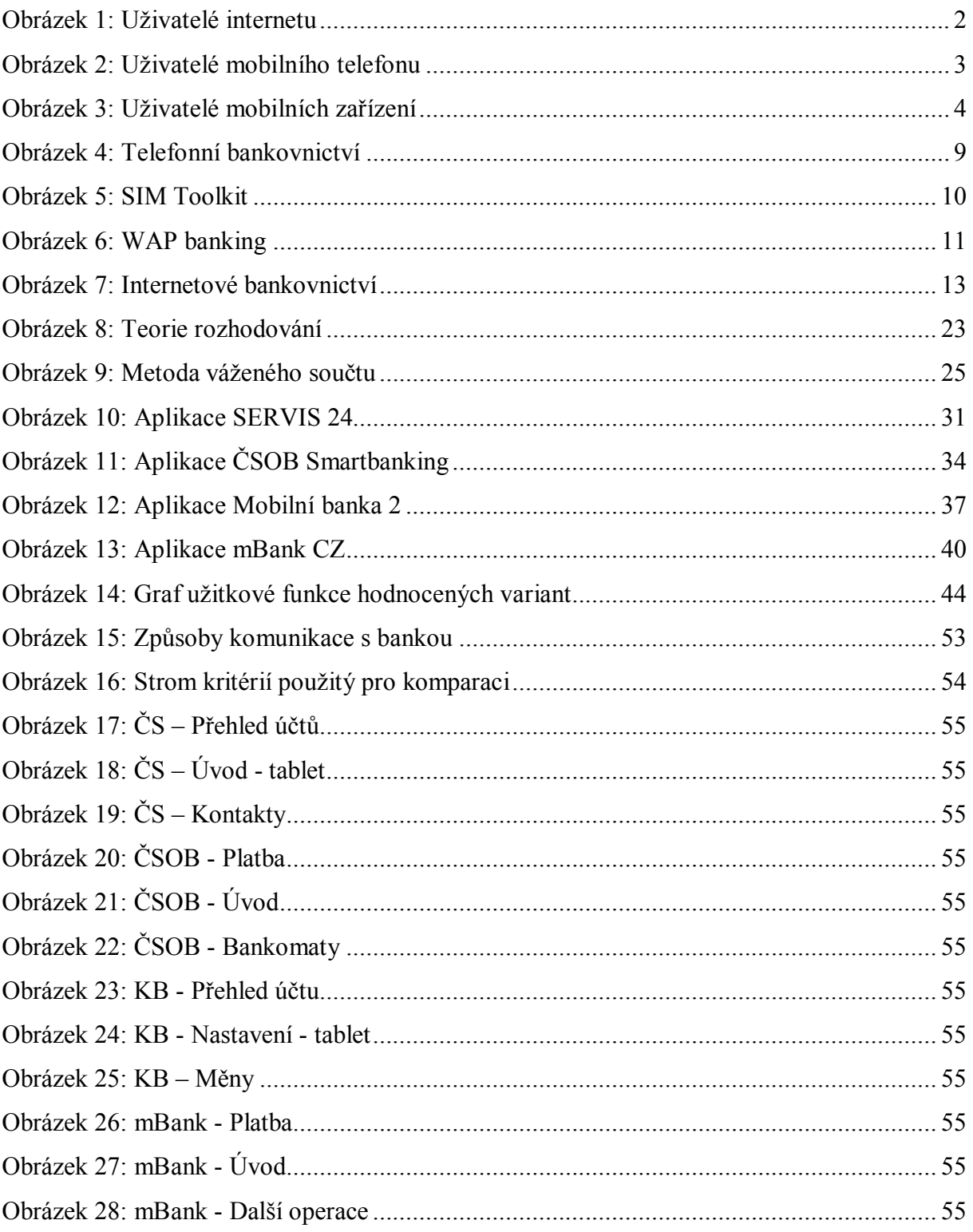

# **Seznam tabulek**

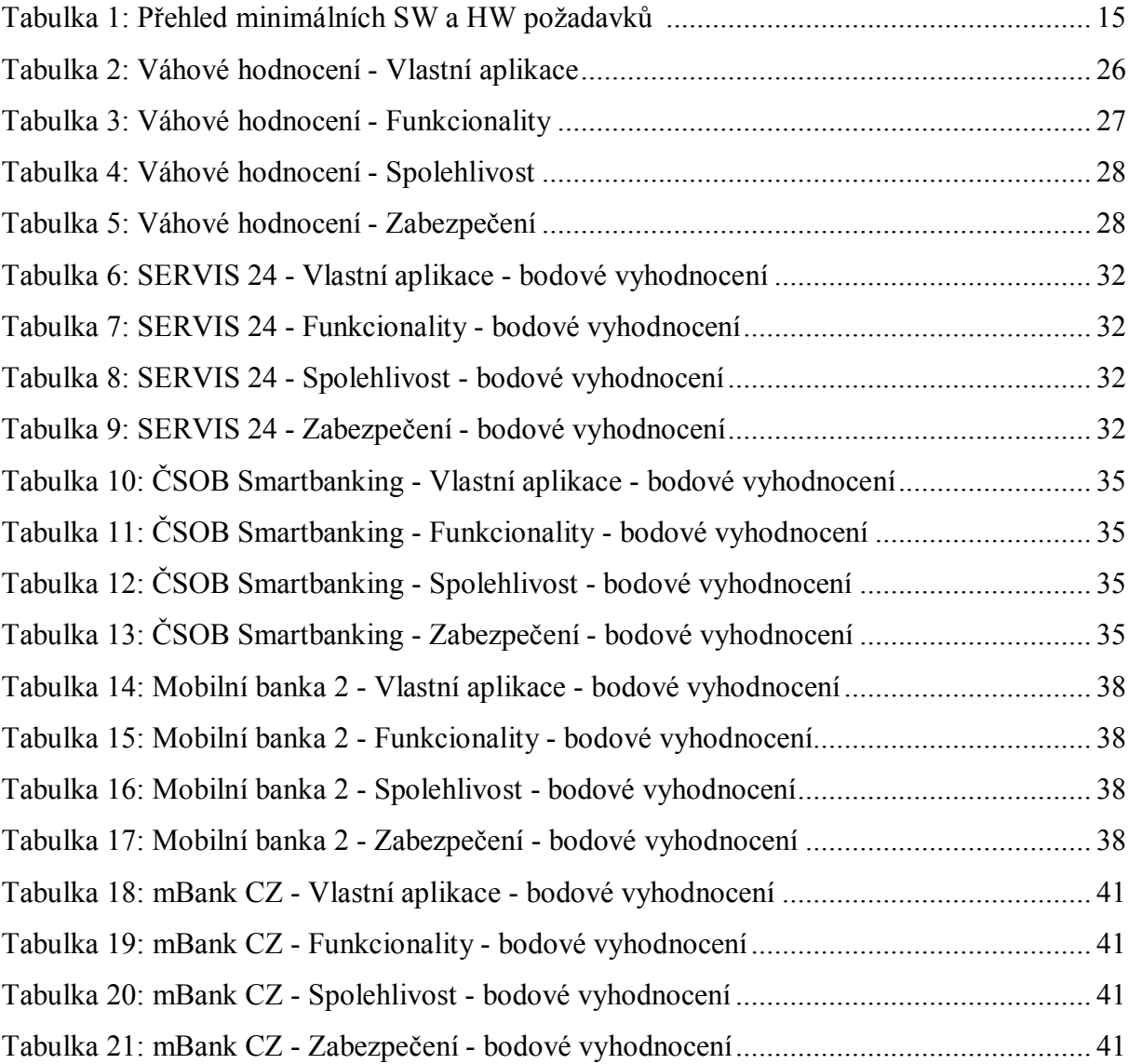

# **Seznam příloh**

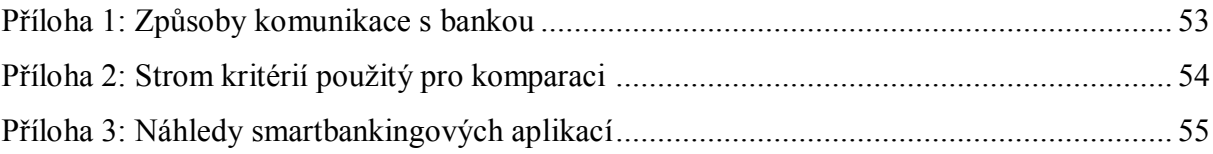

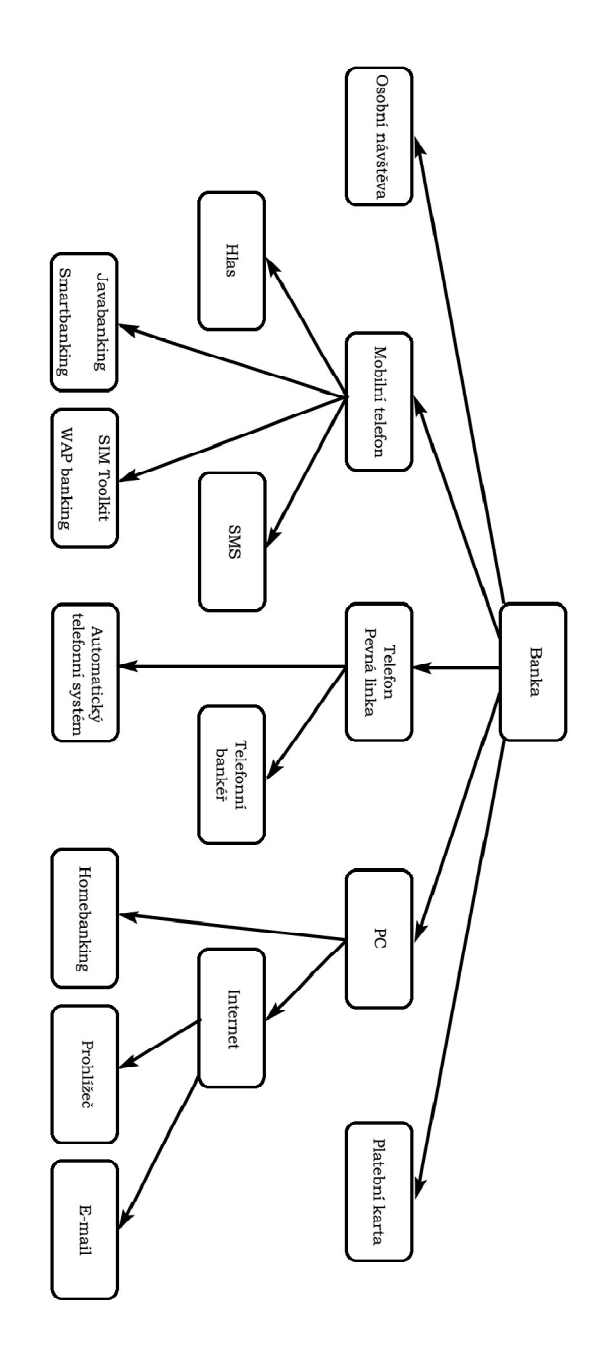

**Obrázek 15: Způsoby komunikace s bankou**

# **Příloha 2: Strom kritérií použitý pro komparaci**

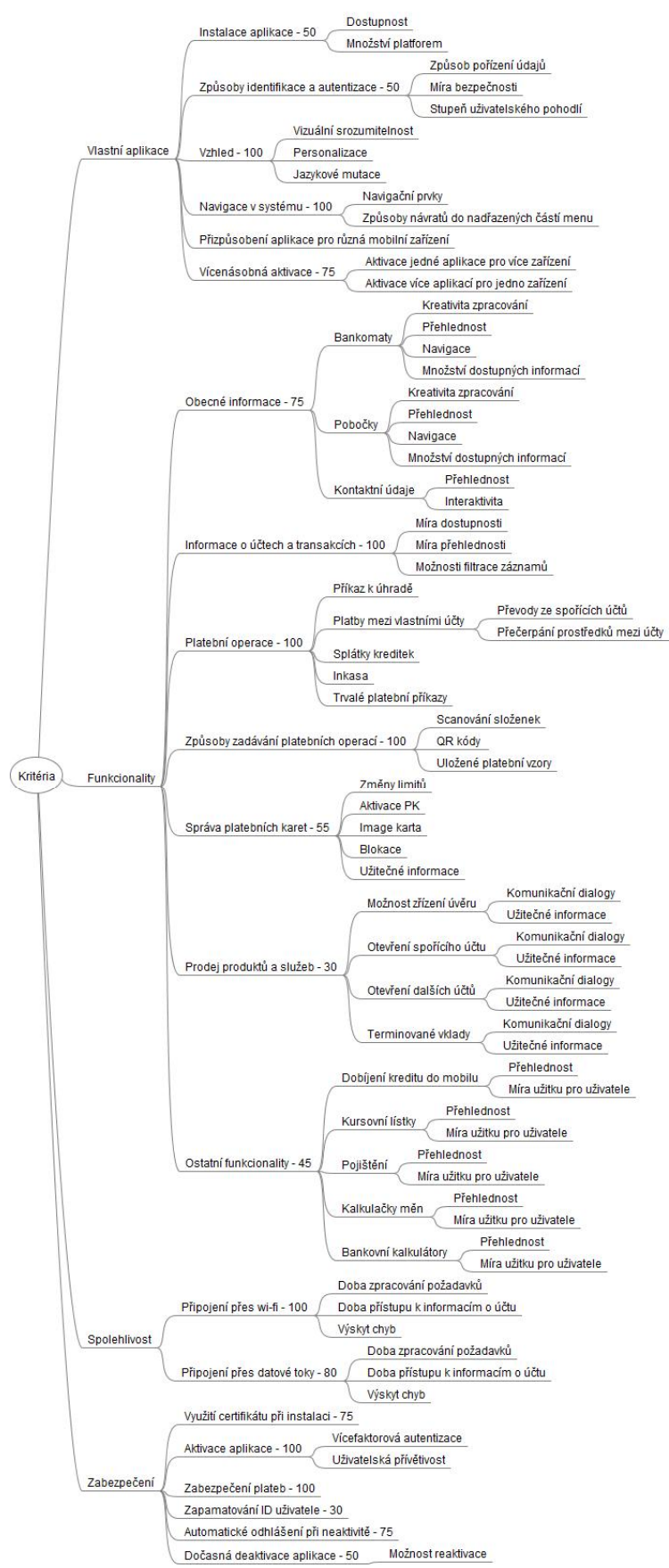

**Obrázek 16: Strom kritérií použitý pro komparaci**

#### **Příloha 3: Náhledy smartbankingových aplikací**  $\begin{tabular}{c} \hline \quad \textcircled{\small{F}} \text{ and } \textcircled{\small{F}} \text{ 0:55} \\ \hline \text{SERVIS-24} & \textcircled{\small{G}} \end{tabular}$  $\begin{array}{|c|c|c|c|c|}\n\hline\n\text{max} & \text{max} & \text{max} &$  $\overline{\mathbf{a}}$  $\mathbf{T}$  $\sum_{\text{Historia}}$ **Karty**  $\bm{\Theta}$ **Obrázek 17: ČS – Přehled účtů Obrázek 18: ČS – Úvod - tablet Obrázek 19: ČS – Kontakty**  $\hat{\mathcal{F}}$  all  $\hat{=}$  0:28  $\bullet$  $\bullet$  $\bullet$  $\equiv$ Příkaz k úhradě  $\equiv$  $rac{1}{\cos \theta}$ ČSOB Studentské konto ... ■ > ČSOB Studentské konto v CZK HRACHOVEC DAVID Název účtu<br>Číslo účtu<br>Aktuální zústatek 239,01 CZK **THILL** 257551350/0300<br>239,01 CZK 239,01 CZK<br>257551350/0300<br>HRACHOVEC DAVID Aktuální zůstatel Disponibilní zůstatek 239,01 CZK Číslo účtu<br>Název účtu QR platba Vzory **Pohyby** číslo účtu příjemce Čekající **(a)** Blokace **(a)** Nezadáno částka v CZK kód banky datum splatnosti 10.12.2013 **Obrázek 20: ČSOB – Platba Obrázek 21: ČSOB - Úvod Obrázek 22: ČSOB – Bankomaty**  $-16.2$ Produkty Odhlási Mothry strikeda<br>Tylente si matin véri Zohnusseand hankomaty<br>Tohnussead väenheer  $\begin{array}{|c|} \hline \textbf{G2.2} & \textbf{0.013} \\ \hline 107-4373870277 / 0100 \\ \hline \end{array}$ :<br>Komerční banka<br>Historický plát 200 C21 Komerční banka<br>Mismální výbře 500 c2n<br>Čenká spoříbelna<br>Eurenet .<br>Aktuální použitelný zůstatek 38,50 CZK **HRACHOVEC** au uzw.<br>DAVID  $\lambda$ **Exp** Historie  $\Rightarrow$  Platba  $\Delta$ **Produkt Cohrá** Mo  $21 \times 1$ **Obrázek 23: KB - Přehled účtu Obrázek 24: KB - Nastavení - tablet Obrázek 25: KB – Měny**  $\hat{\mathcal{R}}$  at  $\hat{\mathcal{L}}$  16:34  $\widehat{\mathcal{F}}$  and  $\Box$  16:34  $\ddot{\circ}$  $\hat{\mathbf{r}}$ mBank Zpět či

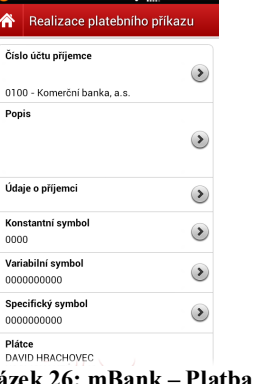

 $\overline{0}$ 

 $\overline{P}$ 

 $\overline{\mathsf{K}}$  $\overline{0}$ 

 $\frac{S_1}{00}$ 

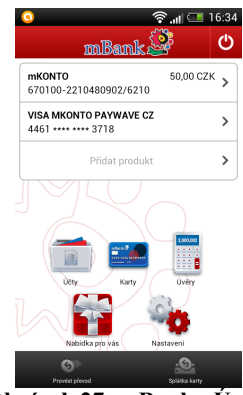

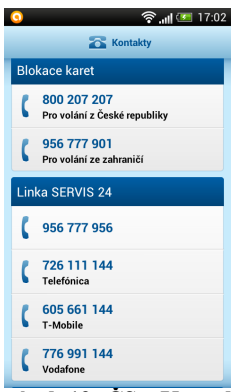

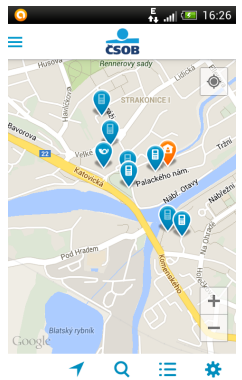

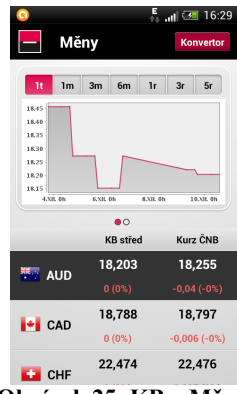

a.... T-Mobile CZ 令 13:40  $54 \%$ Operace **Detaily**  $\rightarrow$ Trvalé příkazy Inkaso/SIPO **ET Plánované transakce**  $\overline{ }$ **Blokace**  $\mathbf{R}$  $\ddot{\bullet}$  $\bullet$  $\bigcirc$ 

**Obrázek 26: mBank – Platba Obrázek 27: mBank - Úvod Obrázek 28: mBank - Další operace**